# MST MITY SERVO TECHNOLOGY

# MITY-SERVO

# 取扱説明書

型式: VEAH-□□□ (AC400Vシリーズ)

0.1KW~55KW (75KW~ は別資料参照)

この取扱説明書は、最終的に本製品をお使いになる方のお手元に確実に届けられるよう お取り計らい願います。

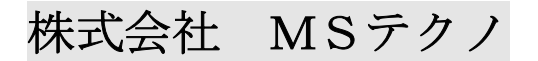

第3版 2021年09月28日

安全上のご注意

- 据付、運転、保守・点検の前に、必ずこのマニュアルとその他の付属書類をすべて熟読し、 正しくご使用ください。機器の知識、安全の情報そして注意事項すべてについて習得してからご 使用ください。
- このマニュアルでは、安全注意事項のランクを「危険」「注意」として区分してあります。 ● 本書の「安全に関するシンボルマーク」 本書では安全に関する内容により、下記のシンボルマークを使用しています。

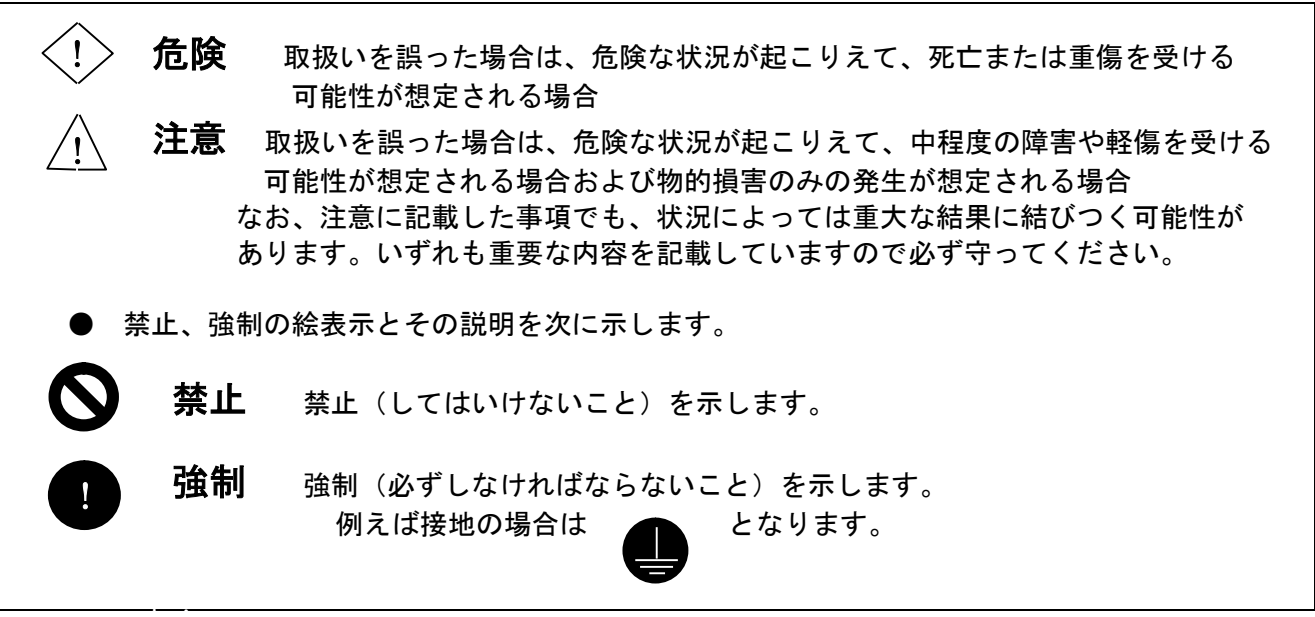

- 本マニュアルでは、「危険」、「注意」には該当しないが、ユーザに守っていただきたい 事項を、関連する個所に併記しています。
- 1. 取付けについて

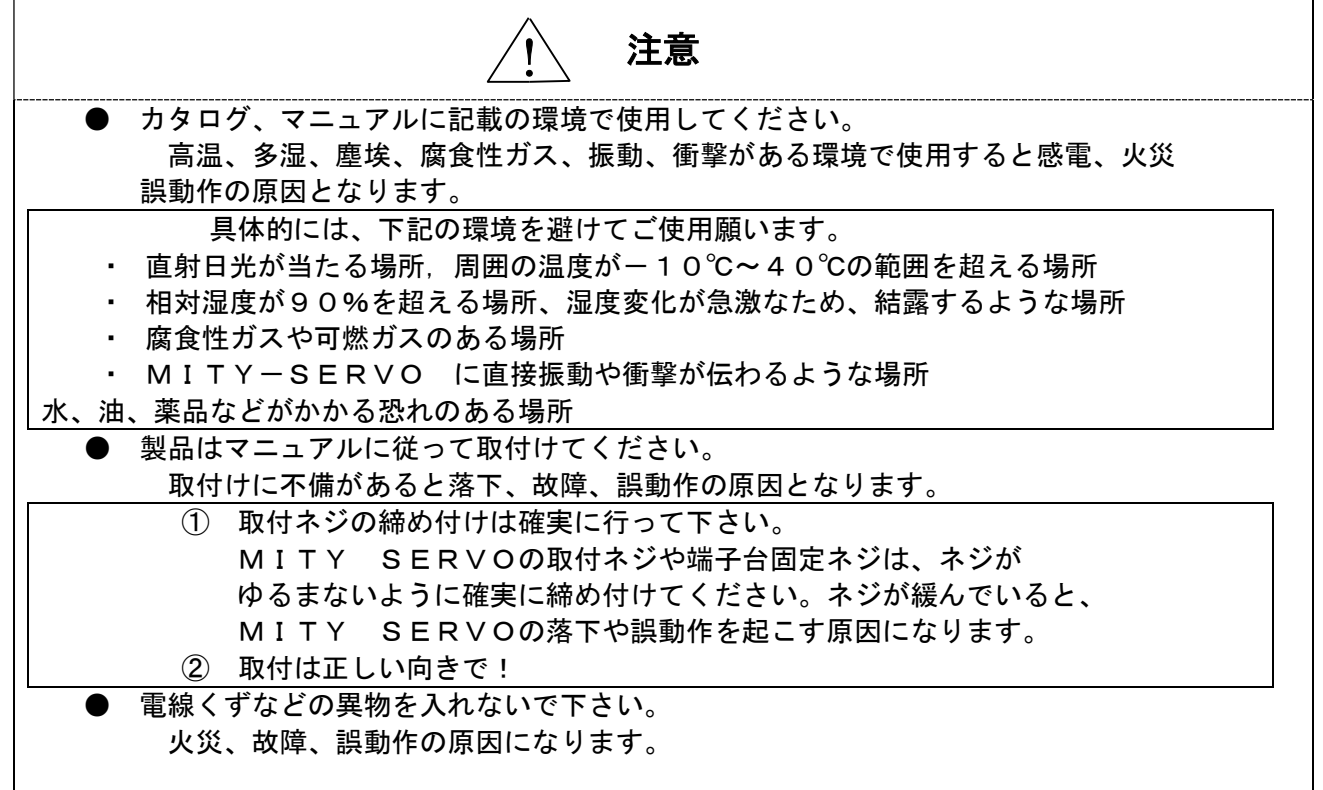

#### $\blacksquare$ 強制

- 接地端子(E:ネームプレートに表記)は必ず接地を行って下さい。 接地しない場合は、感電、誤動作の恐れがあります。
- MITY SERVOの電源用端子台「E」端子を2mm<sup>2</sup>以上の電線で接地極(第3種接地)に 接続してください。動力機器との、接地線の共用はしないで下さい。

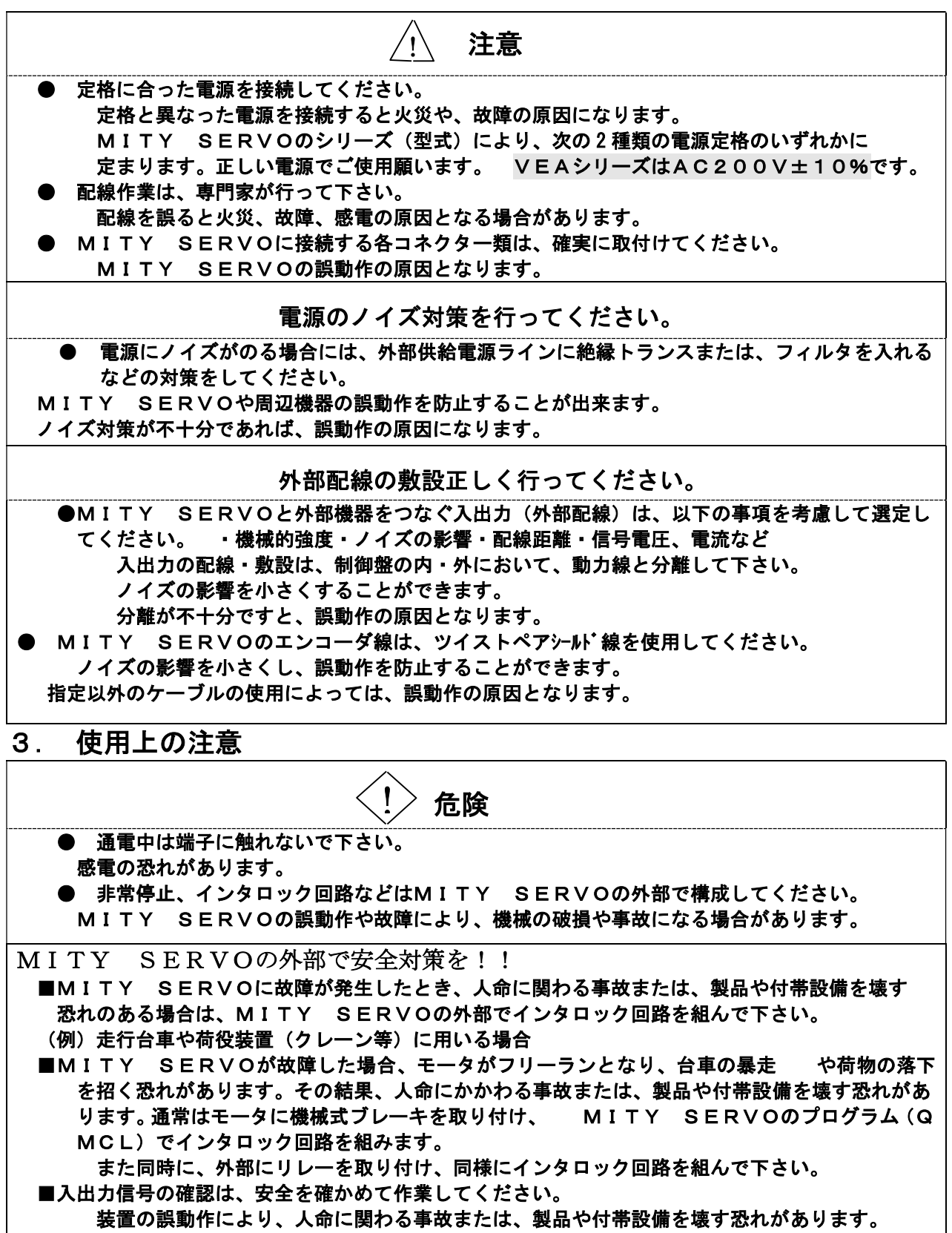

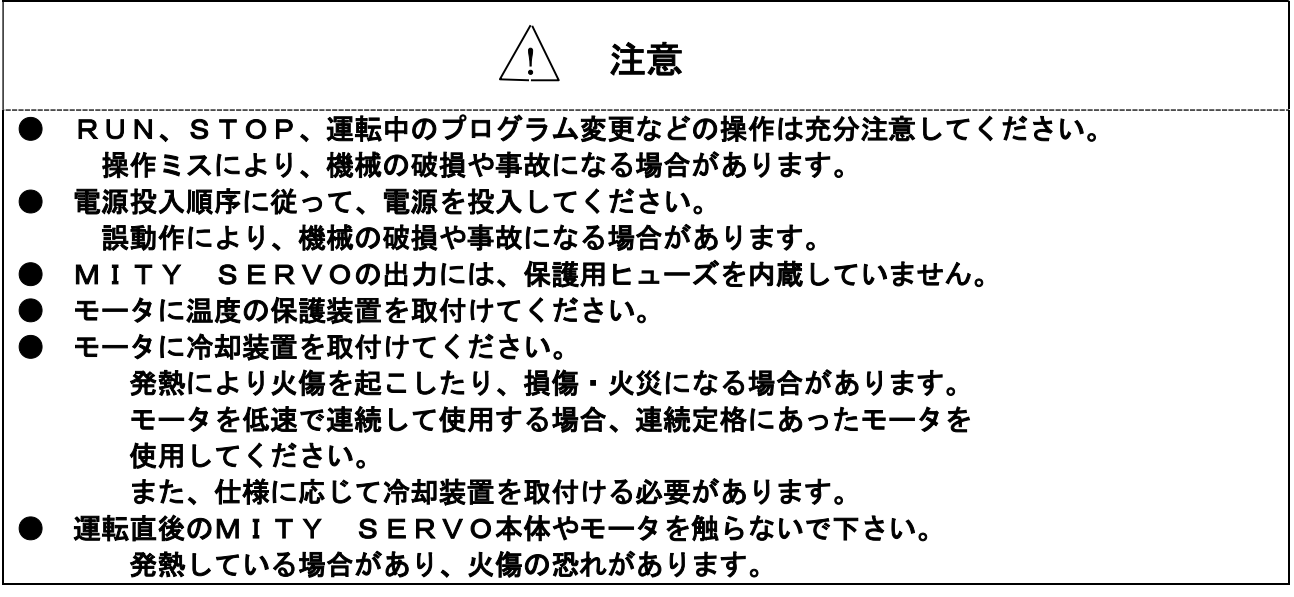

運転中に注意を要するキーボードの操作

- QMCLパラメータ・ユーザパラメータの変更は、設定範囲を超えないで下さい。 誤動作により、装置の破損や事故になる場合があります。
- QMCLパラメータ・ユーザパラメータの操作は、パラメータ内容・操作方法を熟知した方が 行って下さい。

● QMCLパラメータNo.71(エンコーダ補正)は、設定後変更しないで下さい。誤動作に より、装置の破損や事故になる場合があります。QMCLパラメータNo.71(エンコーダ補正) は、モータ極数とエンコーダパルス数により設定します。別紙VEAタイプ説明書パラメータ編を 参照ください。

4.保守について

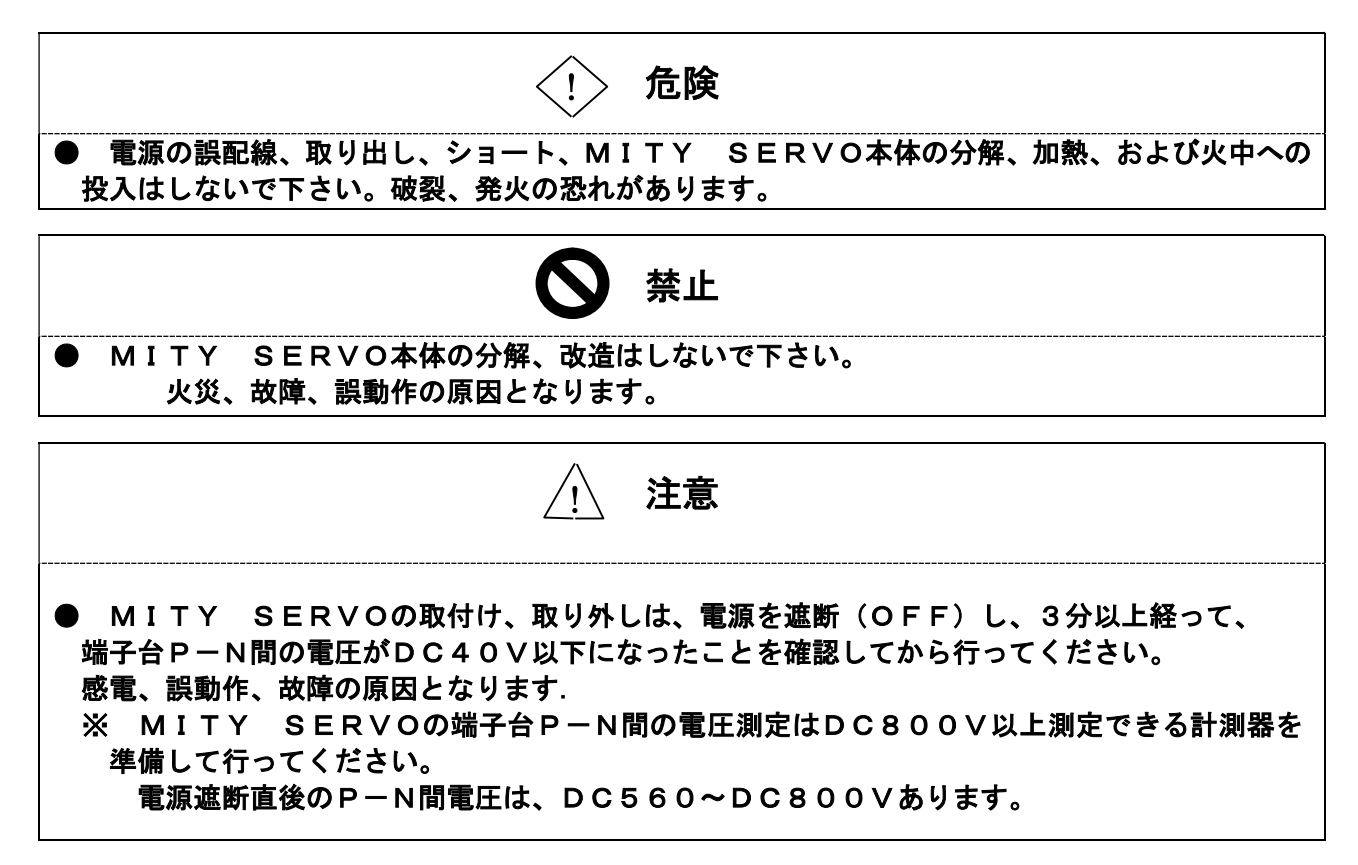

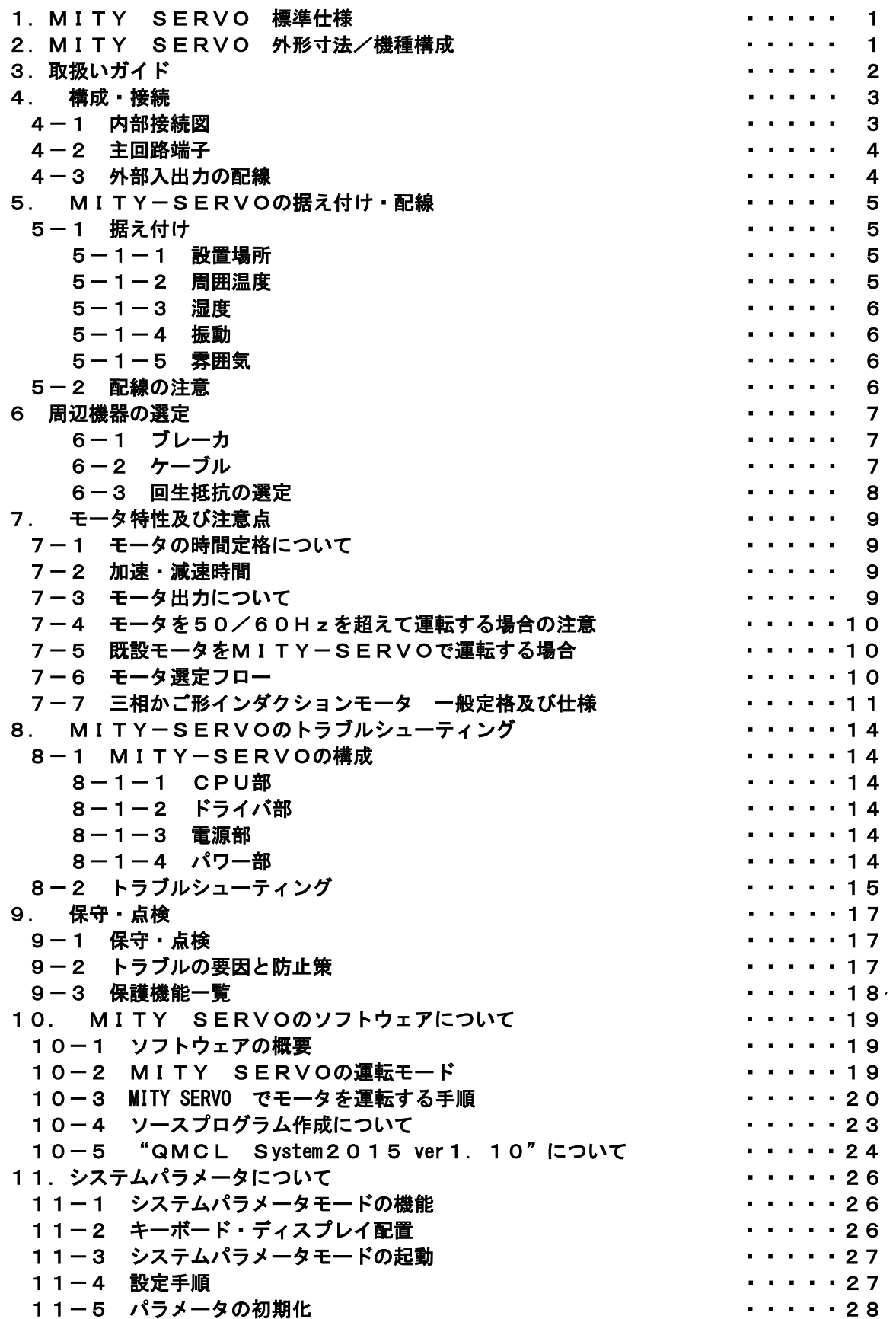

# 1. MITY-SERVO 標準仕様

400Vシリーズ標準仕様

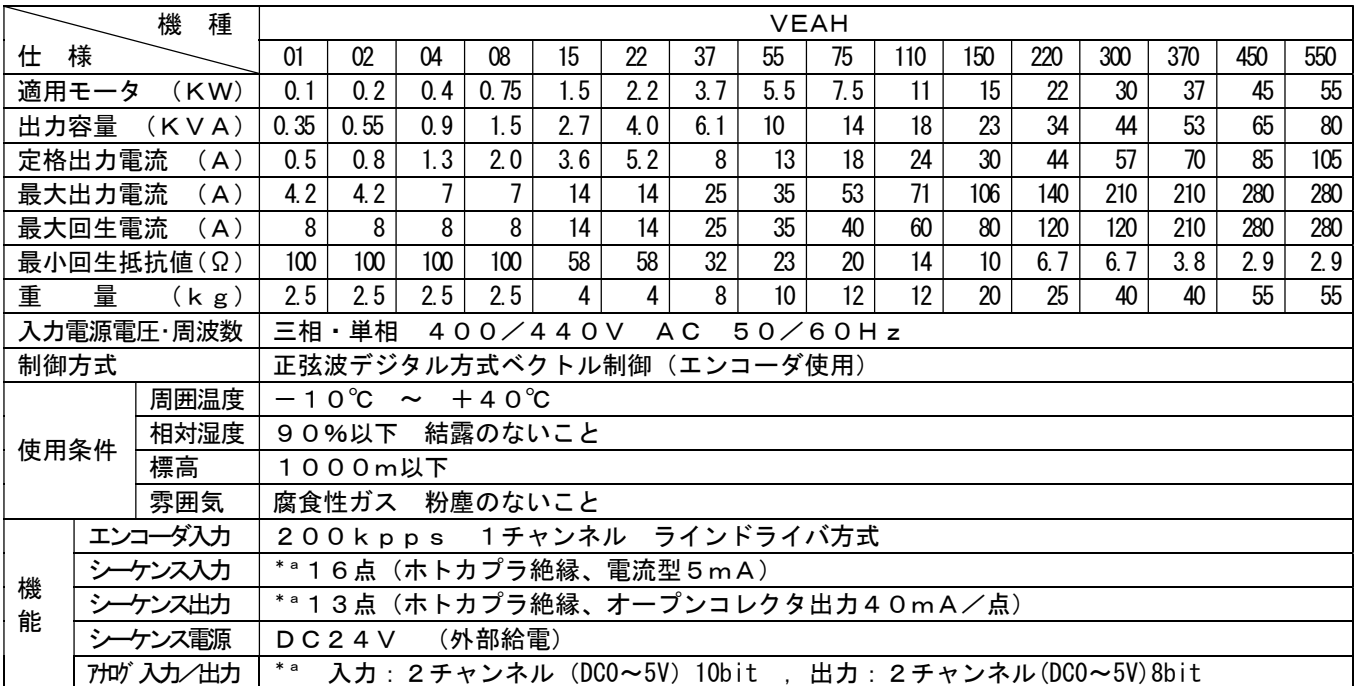

■\*a CPU基板により、仕様が異なります。

(上記仕様はCPU基板:V3E021の場合です。)

■適用モータ75KW~220KWについては、400V (VEAH) シリーズを適用ください。 詳細については、別途資料をご参照ください。

## 2.MITY-SERVO 外形寸法

外形寸法図 (VEAH-220, -300)

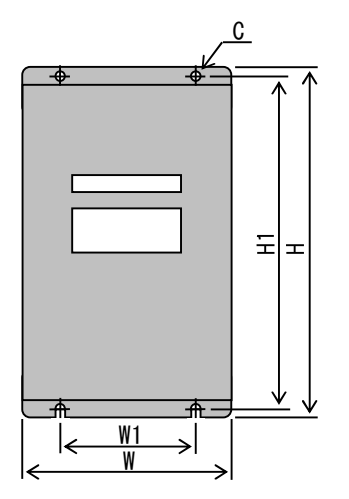

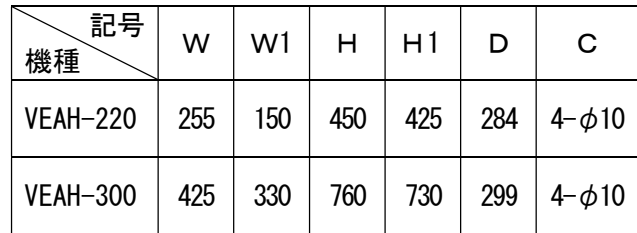

 $\sim$ 

### 3.取扱いのガイド

 誤った取扱いをすると正常な運転ができなかったり、場合によっては著しい寿命低下を招きます。 最悪の場合はMITY SERVOの破損に至りますので、取扱いには本文各項の内容および注意 事項に従って、正しくご使用ください。

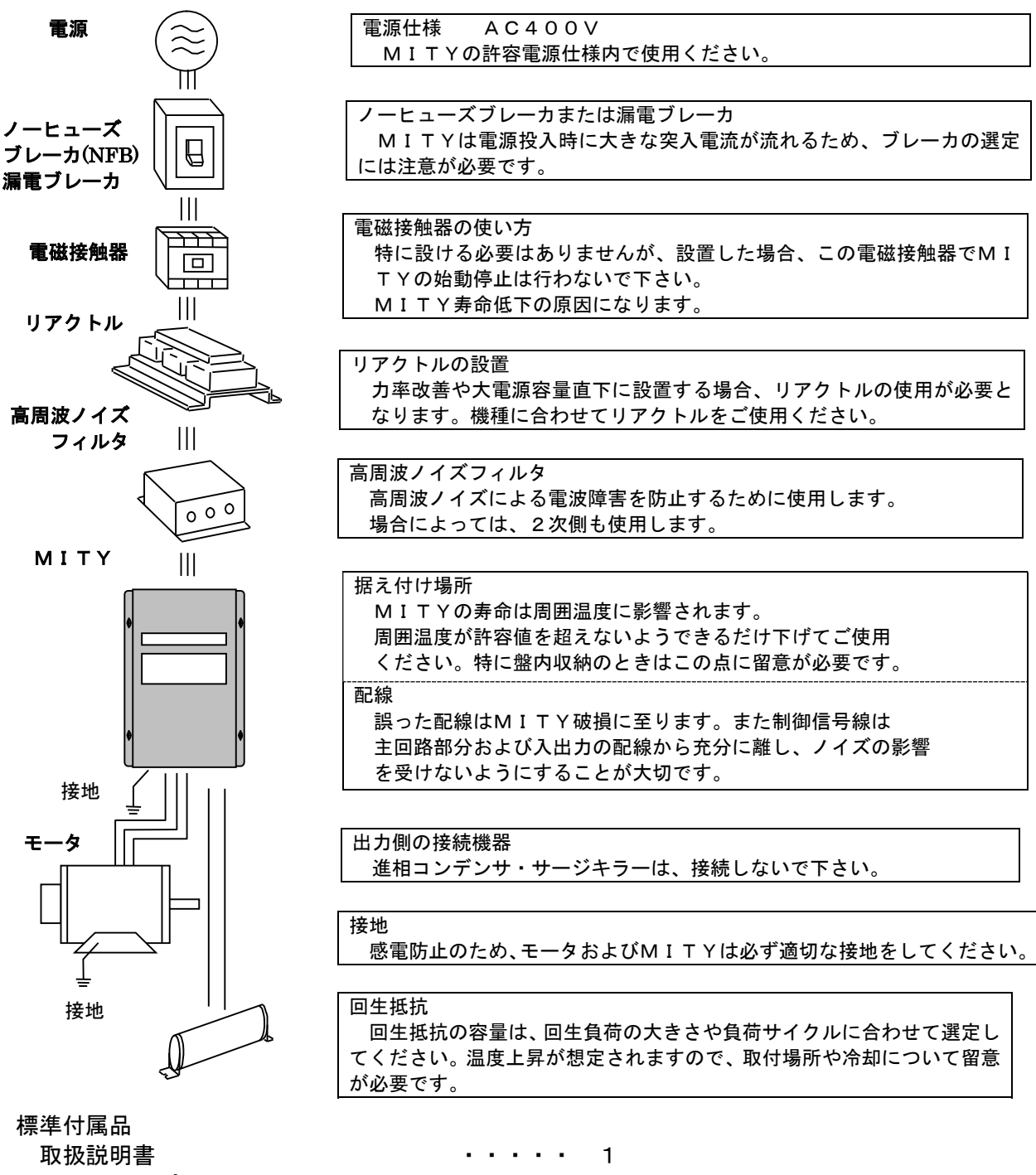

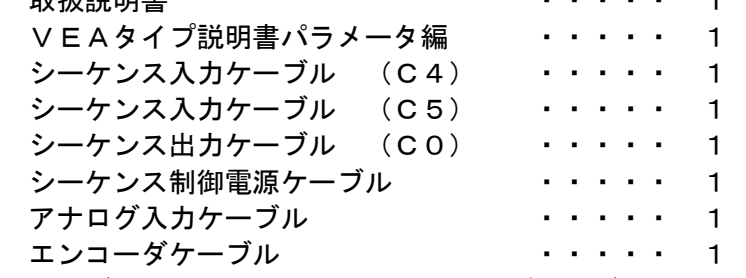

ケーブル類は長さ1mです。エンコーダケーブルを延長される場合は、必ずツイストペアシールド線を 使用してください。また、ツイストペアシールド線は弊社でもオプションにて準備できます。

### 4.構成・接続

### 4.1 内部構成図(三相AC400Vの場合)

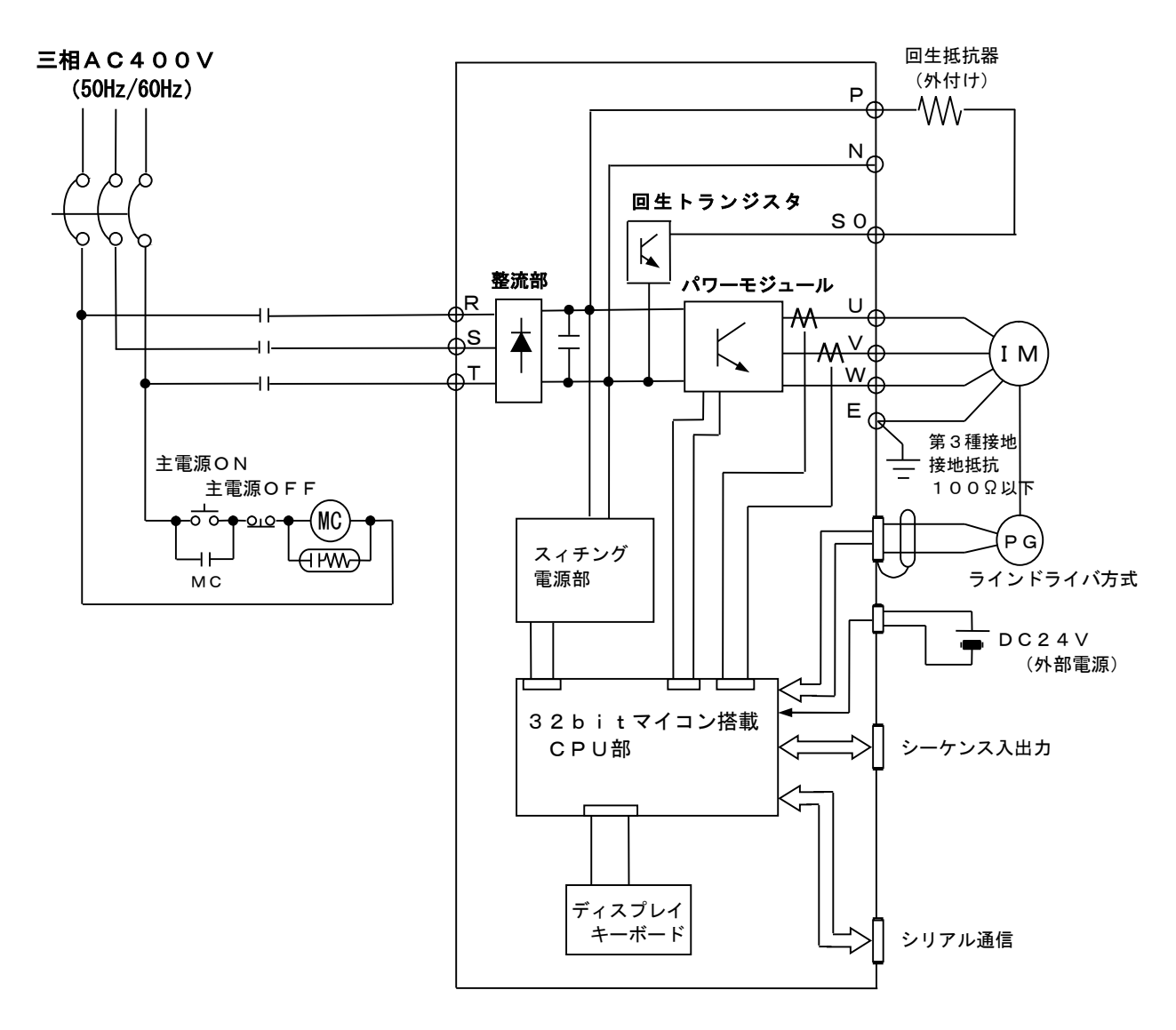

MITY SERVOは、CPU部・主回路部・電源部で構成されています。

- CPU部・・・CPU部は、カスタムプロセッサ・制御回路・入出力部から構成されています。 ・ プロセッサには、オペレーティングシステム(OS)が格納されています。 また、RAM、フラッシュメモリ(ユーザプログラム格納)も内蔵しています。
- **電源部 ・・・電源部は、専用に設計されたスイッチングレギュレータを使用し、CPU部**・ パワーモジュール部に制御電源として供給しています。
- 主回路部・・・主回路部は、整流回路・平滑回路・パワーモジュール部および回生回路部で構成 されています。主回路部には動力電源(三相AC400V R,S,T)と モータ線(U,V,W)および回生抵抗(P,S0)を接続します。

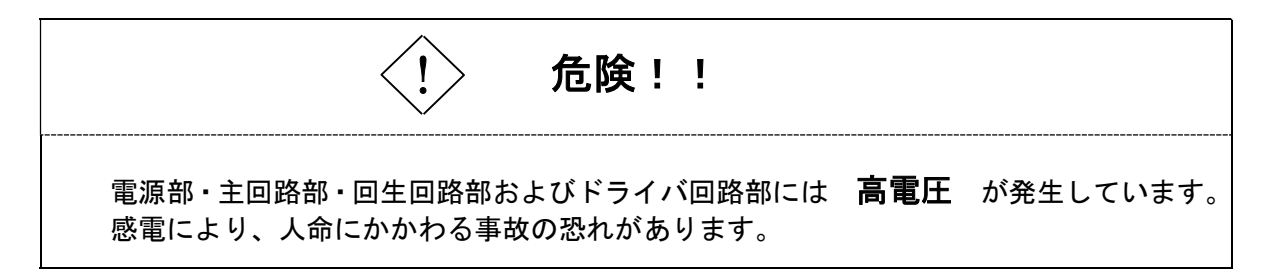

### 4.2 主回路端子

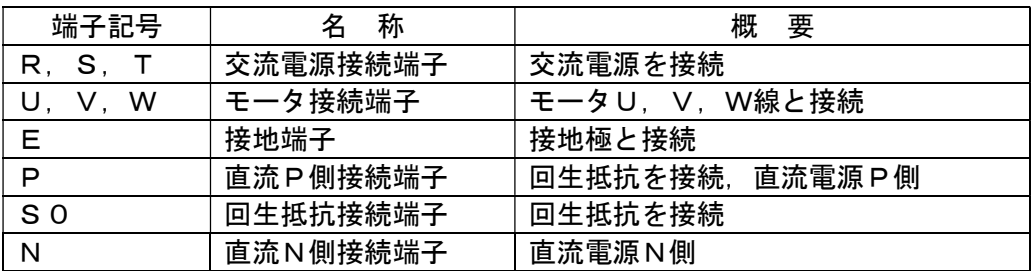

主回路の配線は、上記の表に従って接続してください。

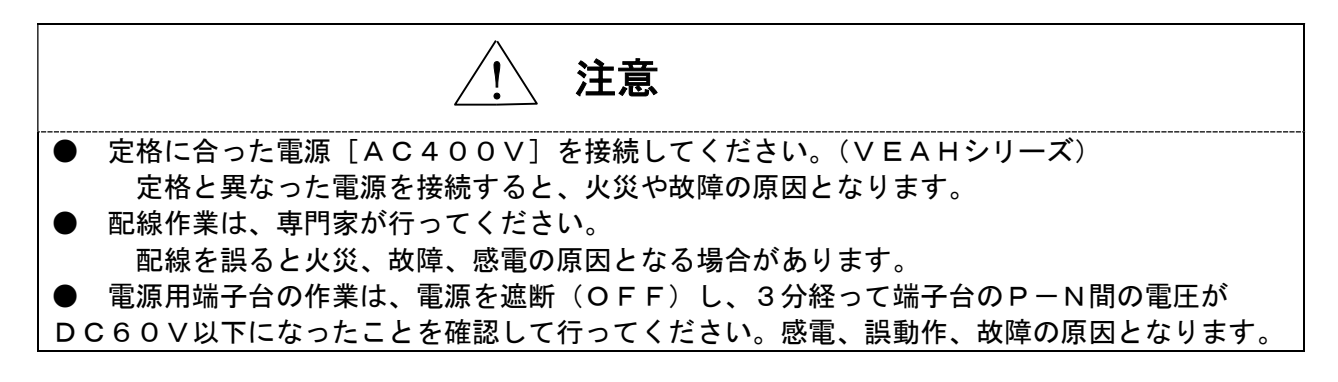

動力線端子台配線例

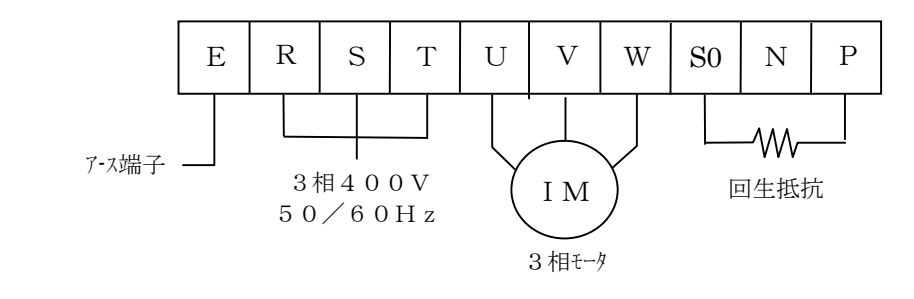

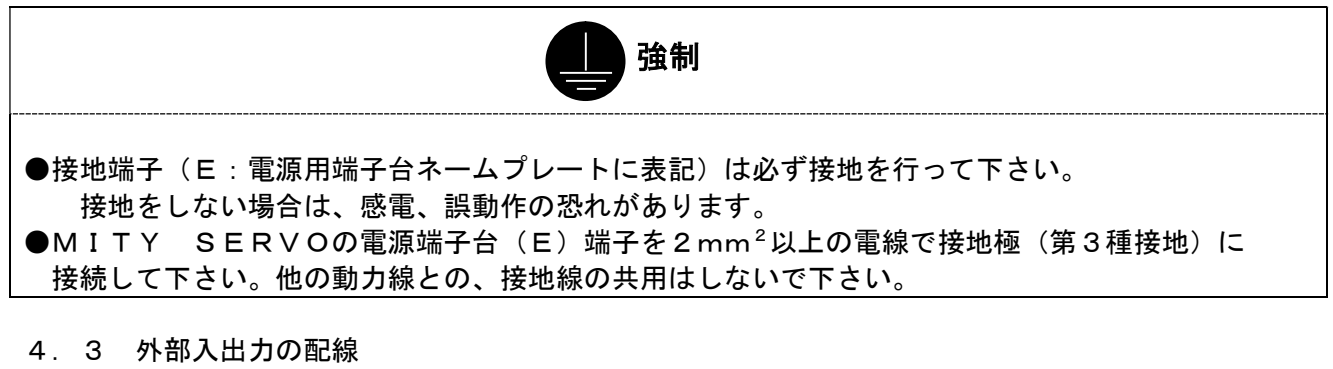

入出力信号用・エンコーダ用・アナログ入力用および I /O電源用に使用している コネクタのメーカ及び型式を、次に示します。

■ モレックス社

 コネクタ 5046-NA(ライトアングルタイプ) 5045-NA(ストレートタイプ) ハウジング 5251-NP(ターミナル5659) 外部入出力信号は、MITY-SERVOの機種により、異なる場合がありますので、 必ず機種を確認の上、配線してください。 また、仕様変更によりコネクタ配列が異なる場合がありますので、ご了承ください。

 ● 外部入出力の電源は、その仕様によってI/O側とCPU側の2種類があります。 これらを間違えて接続しますと、誤動作や故障の原因となることがありますので、 ご注意ください。I/O側とCPU側の0Vは共通ではありません。 I/O側・・・I/O+24V,I/O 0V(入出力C4,C0など) CPU側・・・CPU+5V,CPU 0V (A/D,エンコーダなど)

 $\overline{\mathcal{L}}$ 

I/O用電源 DC+24V は容量に合ったものを、別途ご用意ください。

注意

#### 入出力信号部

 入出力信号部は、ホトカプラを用いて絶縁しています。 出力信号は、オープンコレクタ仕様(エミッタCOM)となっています。

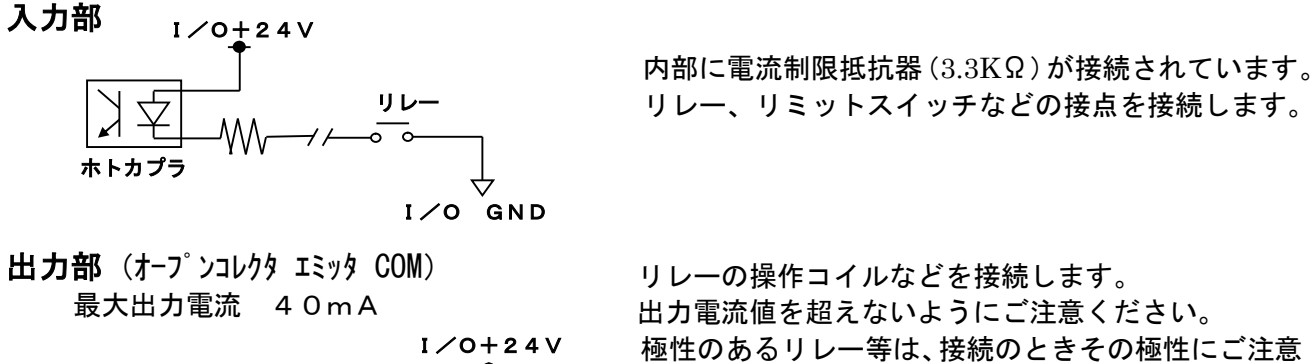

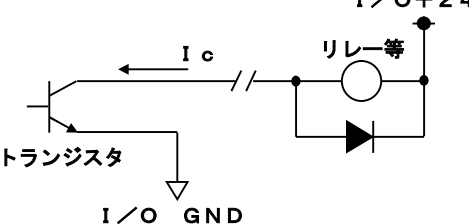

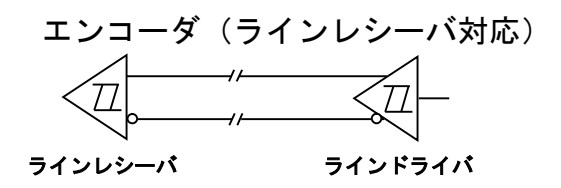

出力電流値を超えないようにご注意ください。 極性のあるリレー等は、接続のときその極性にご注意 ください。 また、リレーによっては、サージ吸収用ダイオードの 接続を要する場合があります。 制御電流が許容値を超える場合、ミニリレー等で、 一旦中継して動作させてください。

レシーバ用ICは26C32Aを使用して います。リード線はツイストペア線を使用します。

#### 5.MITY-SERVOの据え付け・配線

- 5.1 据え付け
	- MITY-SERVOが安定に動作し性能を発揮するために、据え付けには次の注意が必要です。
	- 5.1.1 設置場所
		- MITY-SERVOを設置するときに留意するべき場所は次のような条件です。
			- A.湿度が少なく、水の浸入・浸透する恐れがない構造の建屋
			- B.防爆性・燃焼性のガス・液体がなく、粉塵が少ないこと
			- C.機器の搬入がしやすい
			- D.保守・点検が容易であること
			- E.MITY-SERVOの発生する熱を放出できること
		- F.ノイズの影響を受けたり、与えたりする機器との分離ができること
	- 5.1.2 周囲温度

 MITY-SERVOを長期にわたって、安定した性能を維持するために周囲温度に注意し てください。一般的な許容範囲は、-10℃~+40℃です。周囲温度が、この条件になるよ うな場所に設置してください。また、MITY-SERVOの発熱などにより、周囲温度が条 件を超えるときは冷却装置などを用いて、冷却してください。

#### 5.1.3 湿度

 湿度が高いと、金属部分などの酸化、腐食を起こし、絶縁不良となる場合があります。相対 湿度が90%以下のところに設置し、結露しないよう注意してください。

5.1.4 振動

 振動の少ないところに設置します。一般には、振動加速度が20Hz以下の振動(1G以下) 20~50Hzの振動(0.2G以下)となる場所に設置ください。搬送機などのように振動 の大きなところの設置は、防振ゴムなどを用いて、防振対策をしてください。

5.1.5 雰囲気

 引火性のガスや、腐食性ガスのない所、油や水のかからない所に設置します。また、鉄粉等 の導電性の粉塵などが入らないようにしてください。

雰囲気によっては、制御盤にフィルタを付け、換気をしてください。

- 5.2 配線の注意
	- MITY-SERVOのトラブルを未然に防ぐため、次のことに注意してください。
		- 1.主回路の電線は、電流容量や電圧降下などを考慮して決定してください。
		- 2.主回路と入出力・エンコーダなどのケーブルは、同じ配管とせずに、必ず別に配管を設 けてください。
		- 3.エンコーダ・RS232C・RS422のケーブルは、必ずシールドケーブルをご使用 ください。
		- 4. 配線は、可能な限り最短にしてください。
		- 5.シールドケーブルなどの接地は、一点接地としてください。
		- 6.ノイズの影響を受ける恐れがある場合は、金属配管とするなど、有効な遮蔽を行ってく ださい。

#### 良い例)主回路と I/Oを分離 悪い例)動力線と I/Oが一緒

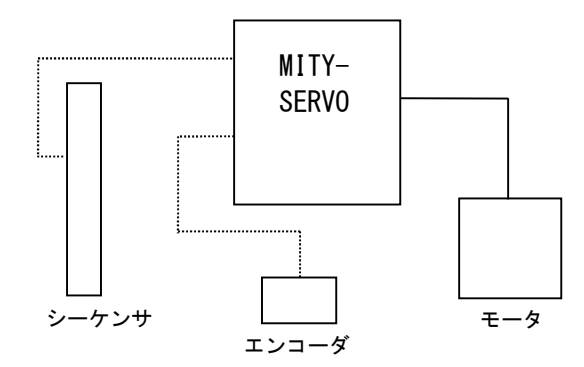

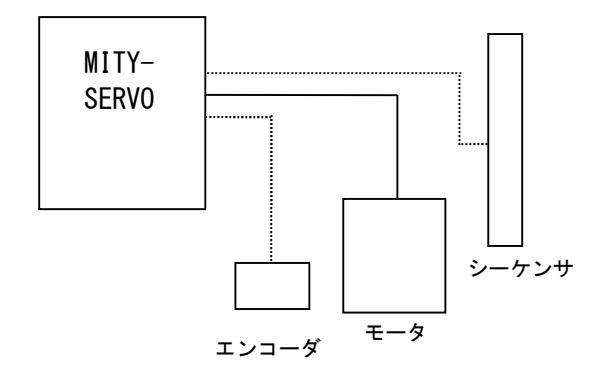

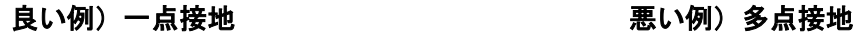

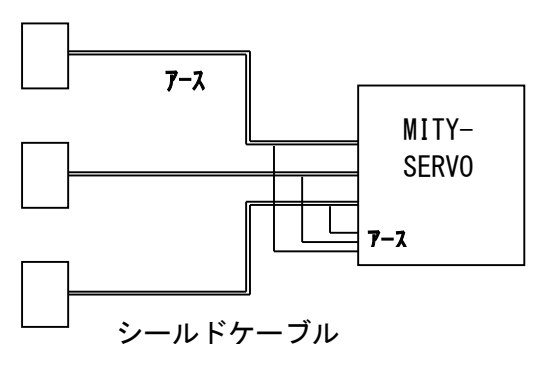

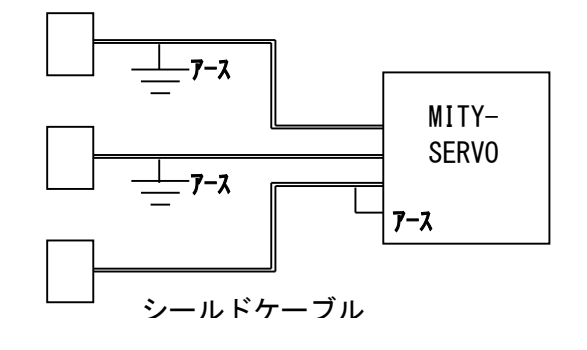

#### 6 周辺機器の選定

MITY-SERVOが安定に動作し、性能を発揮するために、周辺機器の選定には、注意が必要です。

6.1 ブレーカ

 ブレーカをインバータの電源側に挿入する目的は、短絡に対する電源系統の保護や、配線の過負荷保護にあります。 MITY-SERVOを使用する場合は、その容量にあわせたブレーカを取り付けてください。(表3-1参照)

#### 6.2 ケーブル (動力用)

 ケーブルのサイズ選定にあたっては、一般の動力ケーブルと同様に、電源容量、短絡保護、温度上昇による容量 の低減、電線の電圧降下及び端子構造などについて検討を行う必要があります。

 MITY-SERVOとモータの配線距離が長い場合、電圧降下が大きくなり、モータのトルク不足や、電流の 増加を招き、モータの異常発熱などの原因になります。

これらを防ぐために、配線距離が長い場合は、表6-1に示したケーブル径よりも太いケーブルをご使用ください。 (制御用)

 制御回路用電線を選定する場合、電源系統の電線は2mm<sup>2</sup>以上、操作・信号系統の電線は、回路の電流値にあった ケーブルを使用してください。また、信号系統のケーブルは、なるべくシールドケーブルを用いて、外来ノイズの 影響を削減してください。

制御回路、信号系統の電源線は、必ず、動力線と分離してください。

 信号系統の配線距離が、100m以内であれば、シールドケーブルや、ツイストペア・シールド線を使用してくだ さい。

 配線距離が長い場合は、信号絶縁器などを用いて、増幅したり、ノイズ対策をする必要があります。 ノイズによる誤作動などの恐れがある場合は、金属配管などの処置が必要となります。

| 型式              | <b>NFB</b><br>(ノーヒューズ ブ レーカ) | 電磁接触器     | R, S, T 電線               | <b>U, V, W 電線</b>        |
|-----------------|------------------------------|-----------|--------------------------|--------------------------|
| VEAH-02         | NF30形, NV30形<br>5Α           | $S-N10$   | $2 \, \text{(mm)}^2$     | $2$ (mm <sup>2</sup> )   |
| VEAH-04         | 5A<br>NF30形, NV30形           | $S-N10$   | $2 \, \text{(mm)}^2$     | $2$ (mm <sup>2</sup> )   |
| VEAH-08         | 5A<br>NF30形, NV30形           | $S-N10$   | $2 \, \text{(mm)}^2$     | $2$ (mm <sup>2</sup> )   |
| $VEAH-15$       | NF30形, NV30形<br>10A          | $S-N10$   | $2$ (mm <sup>2</sup> )   | $2 \, \text{(mm)}^2$     |
| VEAH-22         | 10A<br>NF30形, NV30形          | $S-N10$   | $2 \, \text{(mm)}^2$     | $2$ (mm <sup>2</sup> )   |
| VEAH-37         | NF30形, NV30形<br>15A          | $S-N20$   | $3.5 \, \text{(mm)}^2$   | $3.5 \, \text{(mm)}^2$   |
| VEAH-55         | NF30 形, NV30 形<br>20A        | $S-N20$   | $3.5$ (mm <sup>2</sup> ) | $3.5$ (mm <sup>2</sup> ) |
| VEAH-75         | NF30形, NV30形<br>30A          | $S-N20$   | 5. $5 \, \text{ (mm}^2)$ | 5.5 (mm <sup>2</sup> )   |
| <b>VEAH-110</b> | NF50 形, NV50 形<br>50A        | $S-N20$   | $8 \, \text{(mm)}^2$     | $8 \, \text{(mm)}^2$     |
| <b>VEAH-150</b> | NF100 形, NV100 形 60A         | $S-N25$   | $14$ (mm <sup>2</sup> )  | $14$ (mm <sup>2</sup> )  |
| <b>VEAH-220</b> | NF100 形, NV100 形 100A        | $S - K50$ | $22 \, \text{(mm)}^2$    | $22 \, \text{(mm)}^2$    |
| VEAH-300        | NF225 形, NV225 形 125A        | $S-K80$   | $38 \, (mm^2)$           | $38 \, \text{(mm)}^2$    |
| <b>VEAH-370</b> | NF225 形, NV225 形 150A        | S-K80     | $38$ (mm <sup>2</sup> )  | $38$ (mm <sup>2</sup> )  |
| <b>VEAH-450</b> | NF225 形, NV225 形 200A        | $S-K125$  | 60 (mm <sup>2</sup> )    | $60$ (mm <sup>2</sup> )  |
| <b>VEAH-550</b> | NF225 形, NV225 形 200A        | $S-K125$  | 60 (mm <sup>2</sup> )    | $60$ (mm <sup>2</sup> )  |

表6-1 周辺機器の選定(例)

 \* VEAHシリーズにおいての周辺機器選定時の注意 VEAHシリーズは、使用状況によって、モータ定格の数倍の瞬時電流を流します。 発熱や、電圧降下のないように周辺機器を選定してください。 使用条件によっては、ケーブルを1クラス上の機器を使用する必要があります。

電磁接触器の型名( )は、三菱電機製です。

#### 6.3 回生抵抗の選定

 回生抵抗は、表6-2の機種別選定表を参照して選定ください。 回生抵抗値は、次式により計算されます。 回生抵抗値=700(V)/回生電流値

 回生抵抗の容量は、回生負荷の大きさ及び負荷サイクルによって決まります。使用条件により、回生抵抗の温度 上昇が想定されますので、取付場所や冷却については、充分配慮してください。

#### 表6-2 VEAシリーズ 回生抵抗 選定表

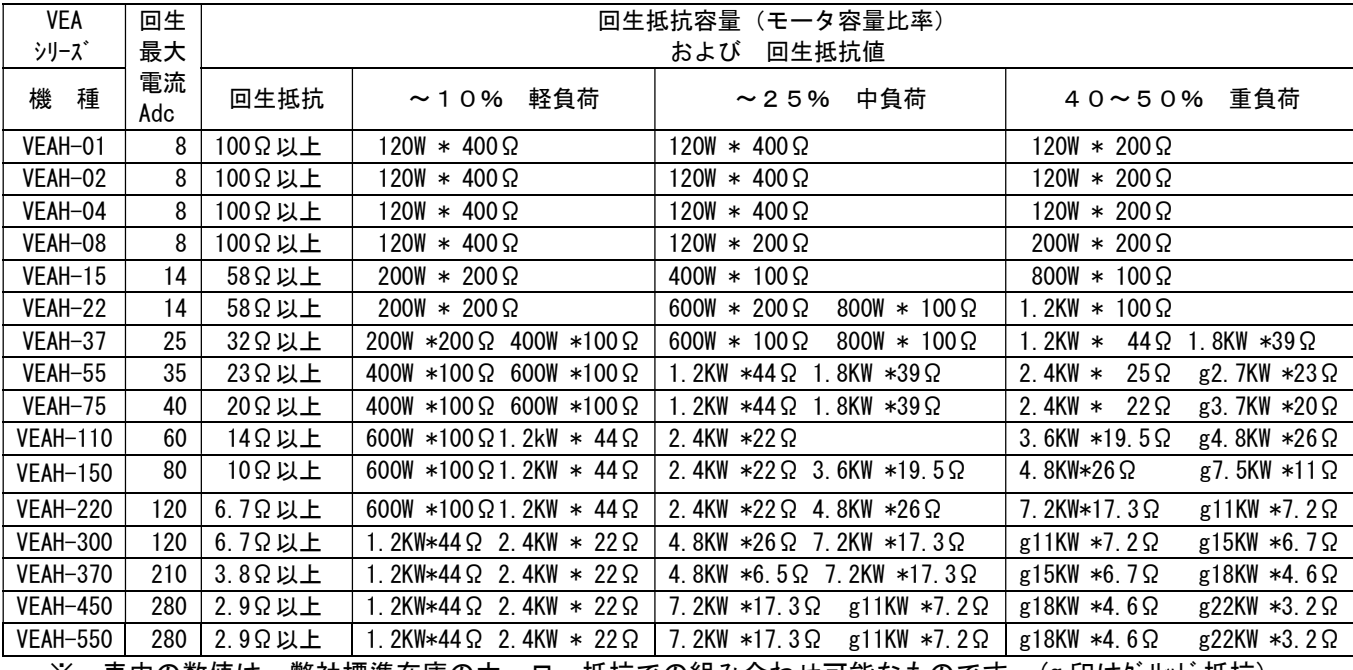

※ 表中の数値は、弊社標準在庫のホーロー抵抗での組み合わせ可能なものです。(g 印はグリッド抵抗)

#### 回生抵抗と接続方法

(回生抵抗選定表と対応して参照ください。)

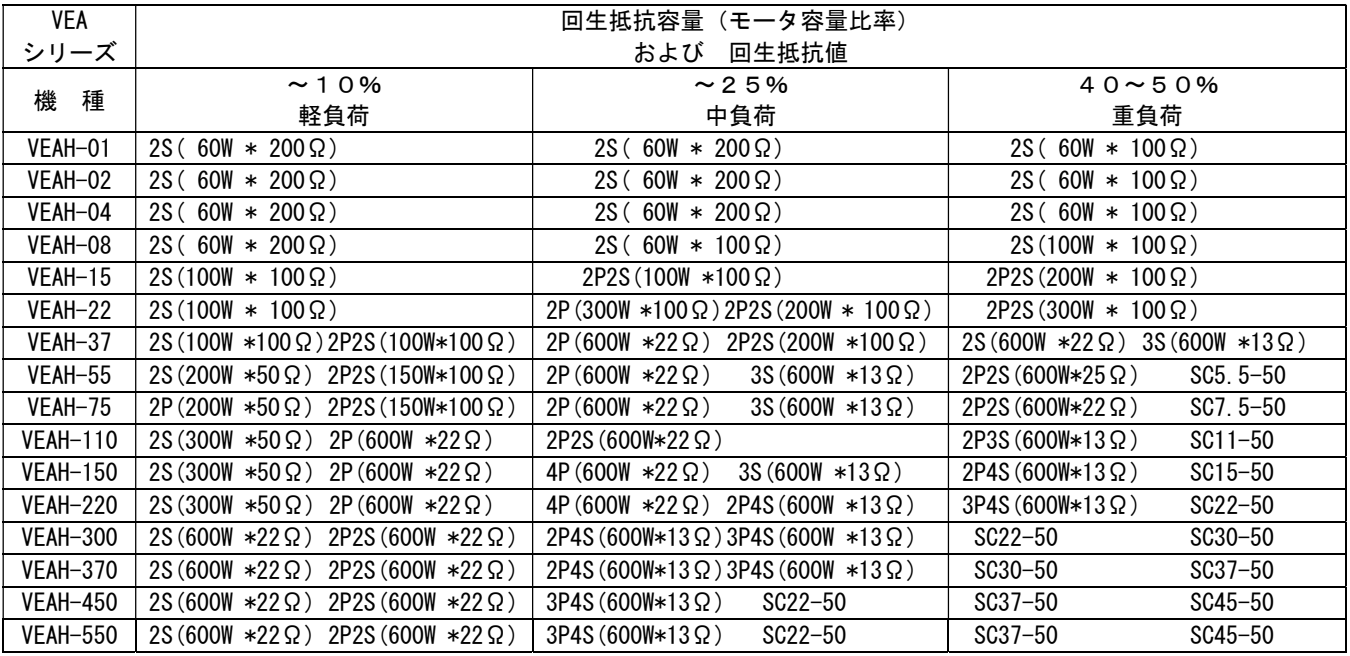

 ※ [SC\*\*-50]はグリッド抵抗型式 例)3P2S:(3パラ\*2シリーズ )

### 7. モータ特性および注意点

#### 7-1 モータの時間定格について

 汎用モータといわれる標準電動機(かご形誘導電動機)をMITY-SERVO VEAシリーズで、サーボ運 転する場合、使用目的あるいは時間定格に合わせて、モータ構造(外被構造)を選択します。 モータの構造には次のような種類が挙げられます。

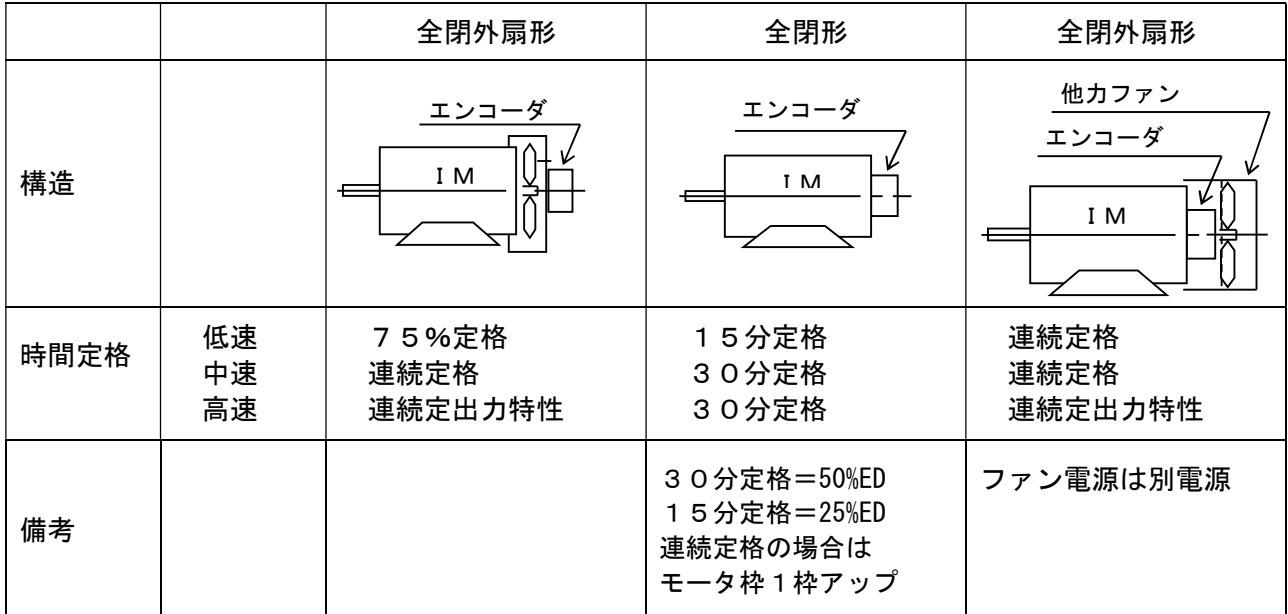

#### 7-2 加速時間と減速時間

■ モータの加速時間は次式となります。

$$
ta = \frac{\sum GD^{2} \times \Delta N}{\sum D}.
$$

 $375\times$  (TM-TL)

 $\Sigma$  GD<sup>2</sup> : モータ + 負荷 (モータ軸換算) のはずみ車効果 (Kg·m)

Δ N :モータの回転速度差(N1-N2) (rpm)

TM :加速時トルク (Kgf・m)

 また、加速時間を短くしたいときは、上記式よりTMを大きくする必要があります。 TMを大きくすることはモータ容量アップを意味し、この場合MITY-SERVO の容量もアップする必要があります。

#### ■ モータの減速時間は次式となります。

$$
t b = \frac{\sum GD^{2} \times \Delta N}{375 \times (TB+TL)}
$$

 $\Sigma$  GD<sup>2</sup> : モータ + 負荷 (モータ軸換算) のはずみ車効果 (Kg·m)

- Δ N :モータの回転速度差(N1-N2) (rpm)
- TB :ブレーキトルク ≒ モータ定格トルク × α (Kgf・m)(注1)
- TL :モータ軸換算負荷トルク (Kgf・m)
- $(1)$  外部回生抵抗を使用しない場合は、α=0. 2
- (2)減速時間を短くしたい場合は外部に回生抵抗を設置します。
- (3)減速時は回生エネルギがMITY-SERVOの直流回路に帰還し、内部コンデンサに 蓄積されるため、減速時間が短いときは、コンデンサの許容電圧を超えないように MITY-SERVOの保護機能により、過電圧トリップが働きます。

#### 7-3 モータ出力について

#### モータの出力容量とトルク・回転数との関係式は次式となります。

 $Watt = 1.027 \times Tm \times N$ 

- Watt: モータ出力容量 (watt)
- Tm :モータ出力トルク(Kg・m)
	- N :モータ回転数(rpm)

#### 7-4 モータを50/60Hzを超えて運転する場合の注意点

 汎用モータは商用周波数50または60Hzで運転されるよう設計されているため、60Hzを超えて運転する 場合には、モータの機械的強度、振動、軸受寿命などに注意する必要があります。下表に高速運転時のトラブルの 原因と対策を示します。

 モータの定格速度を超えて使用する場合には、許容最高回転数をモータメーカにお問い合せ下さい。 特に、既設のモータの場合、カップリングや負荷側等も同様のトラブルが予想されるため注意が必要です。

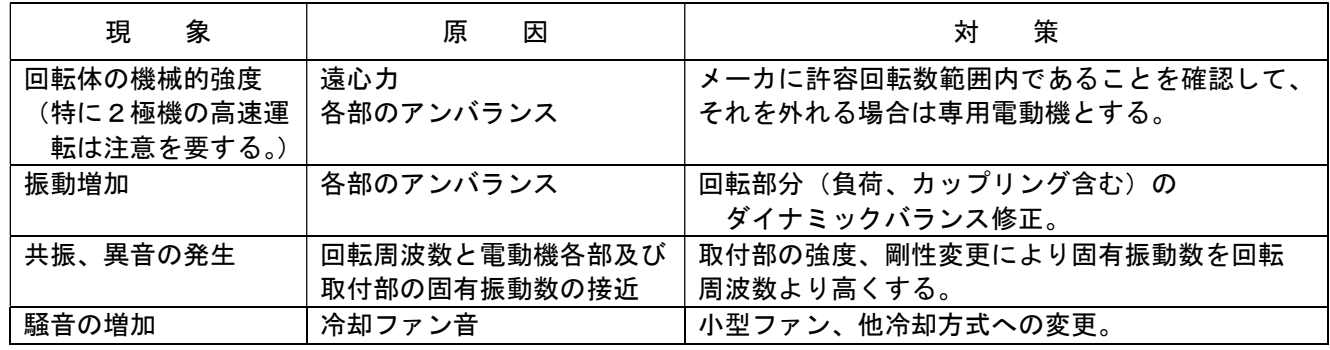

#### 7-5 既設モータをMITY-SERVOで運転する場合

 既設モータにMITY-SERVO VEAシリーズを適用する場合、下記の点に留意してください。 - ------<br>1) ベクトル制御で運転する場合は、ロータリエンコーダをモータと直結した状態に設置してください。

- (ベクトル制御用推奨エンコーダ仕様:標準2500PPR、ラインドライバ出力、低消費電流形)
- 2) ロータリエンコーダを取り付ける場合、芯ずれの無いよう設置してください。(エンコーダ説明書を参照)
- 3) ロータリエンコーダは精密機器です。取り付ける際に衝撃を与えないように設置してください。
- 4) ロータリエンコーダは光学製品です。粉塵、水滴、オイル等の被害のないように設置してください。 場合によってはエンコーダカバーの取付けを検討してください。

#### 7-6 MITY-SERVO モータの選定フロー

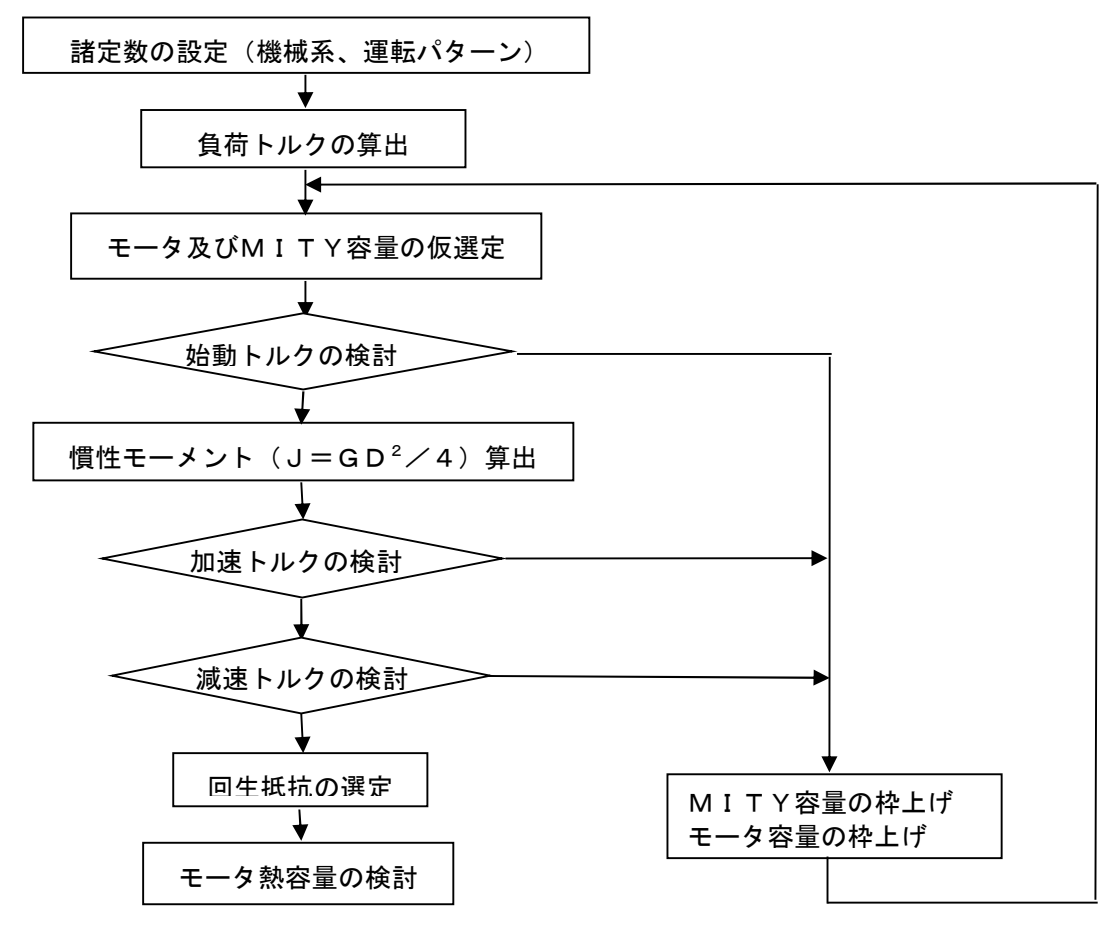

#### 7-7 三相かご形インダクションモータ 一般定格及び仕様

 (1) 定格及び仕様 時間定格:連 続 インス 保護方式:全閉外扇 周囲温度:0~40℃ 周囲湿度:90%以下 (但し結露のないこと) 定格電圧:400V 60Hz 温度上昇限度: E種・・75℃ B種・・80℃ F種・・100℃ 準拠規格: 寸法 · 脚取付形 JEM1400, JIS C 4210 フランジ形 JEM1401 特性・・JIS C 4210 全般・・JIS C 4004, JEC-37

#### モータ極数 4pole の場合の一般定格仕様を下記に示します。

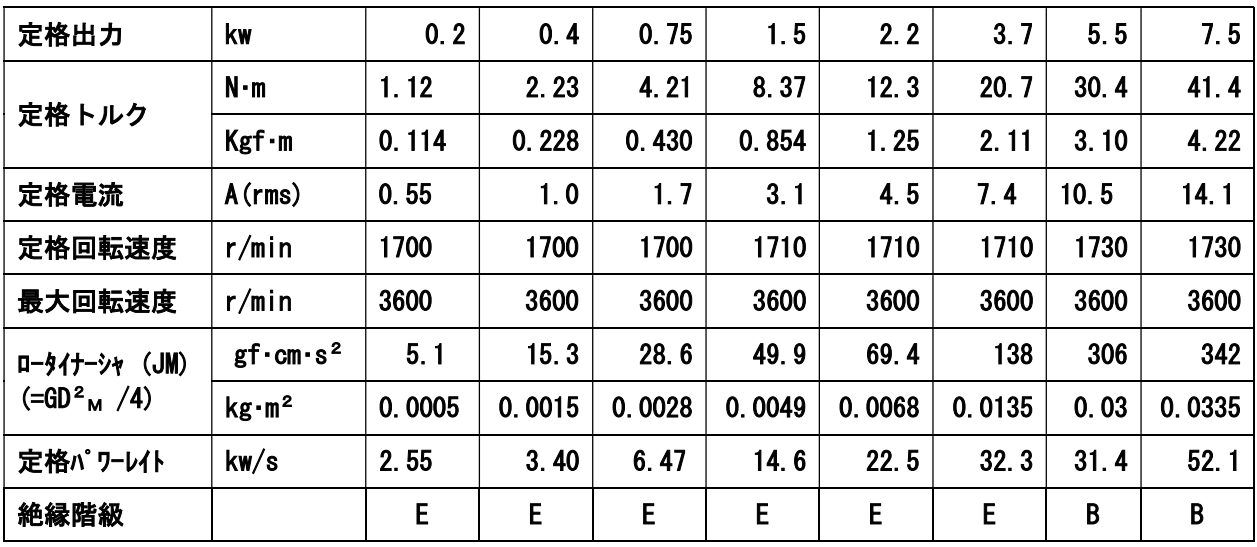

\*1 インダクションモータについてはメーカを問いませんが、特性が上記表と異なる場合があります。 銘板・モータの技術シート等を充分参考の上パラメータの設定をしてください。

\*2 エンコーダはモータ直結にて取り付けてください。

\*3 エンコーダについては、エンコーダ資料を参照下さい。

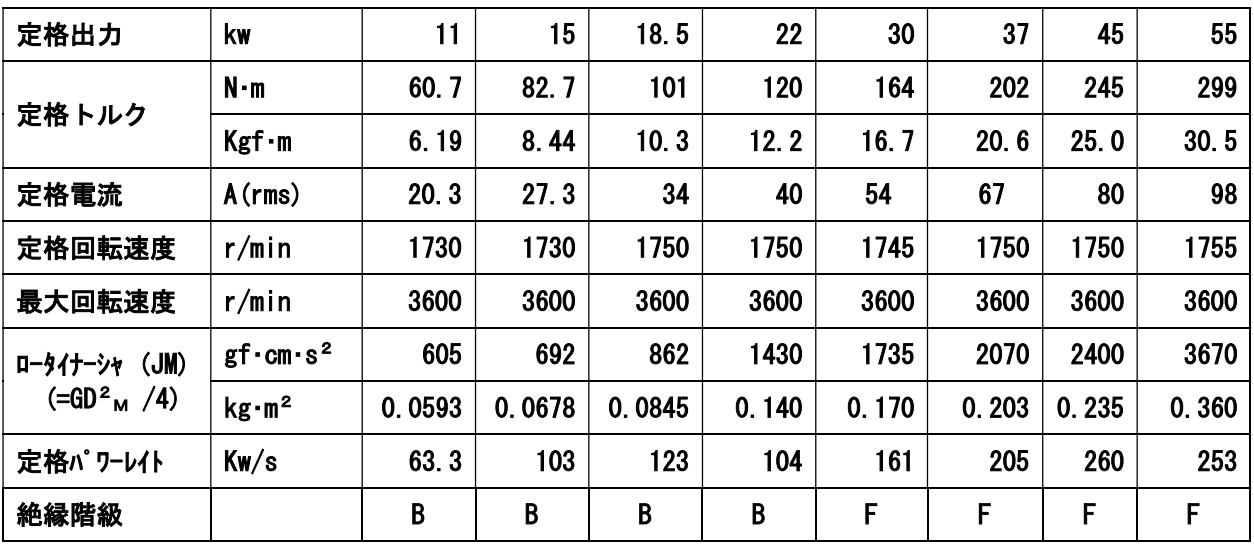

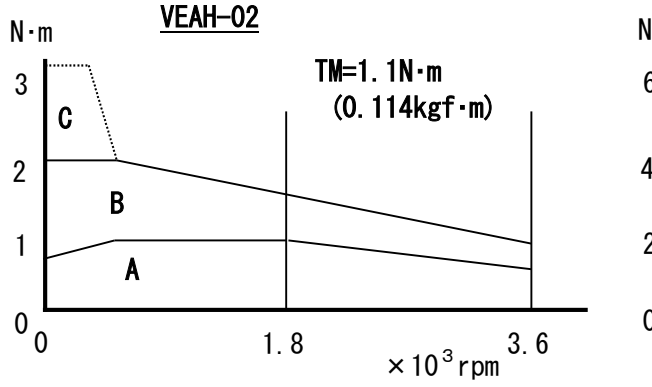

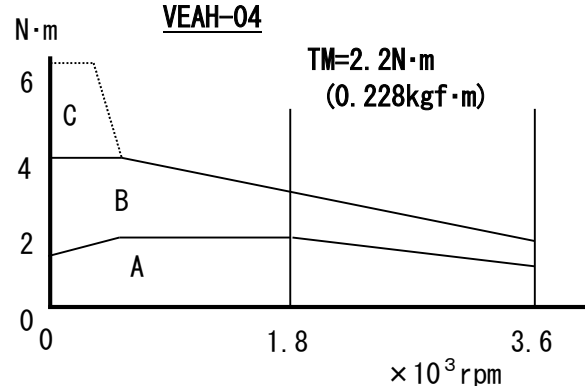

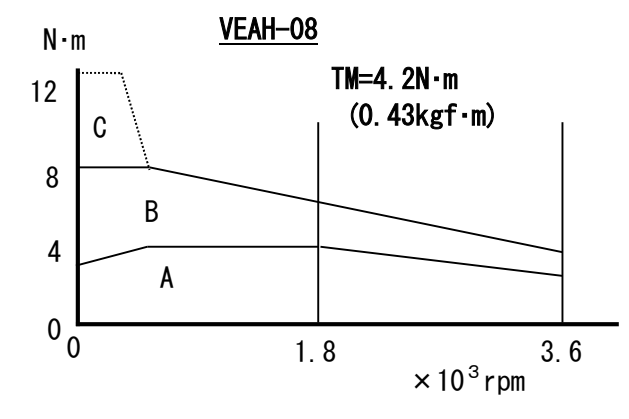

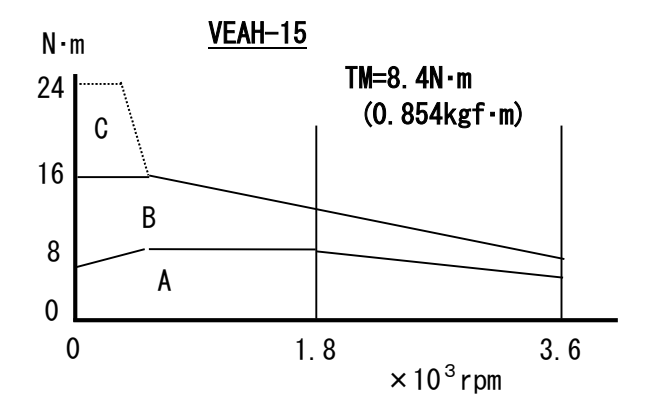

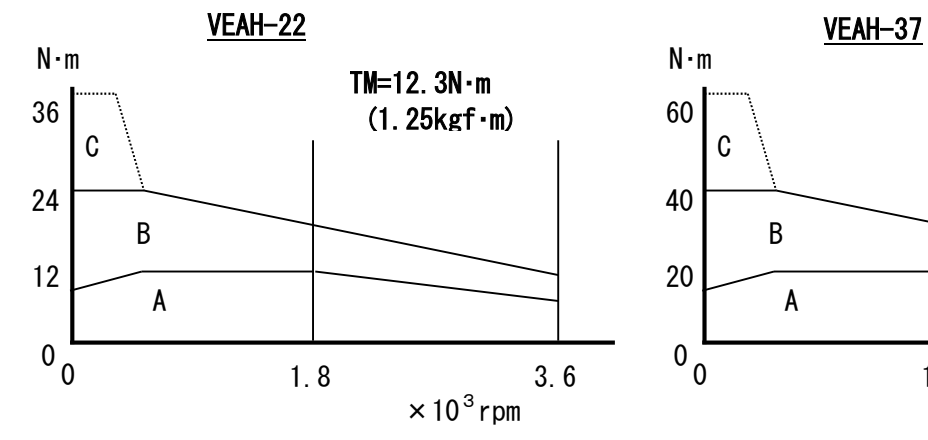

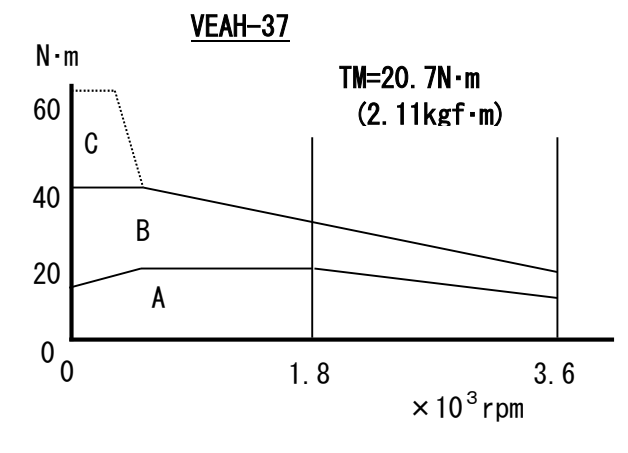

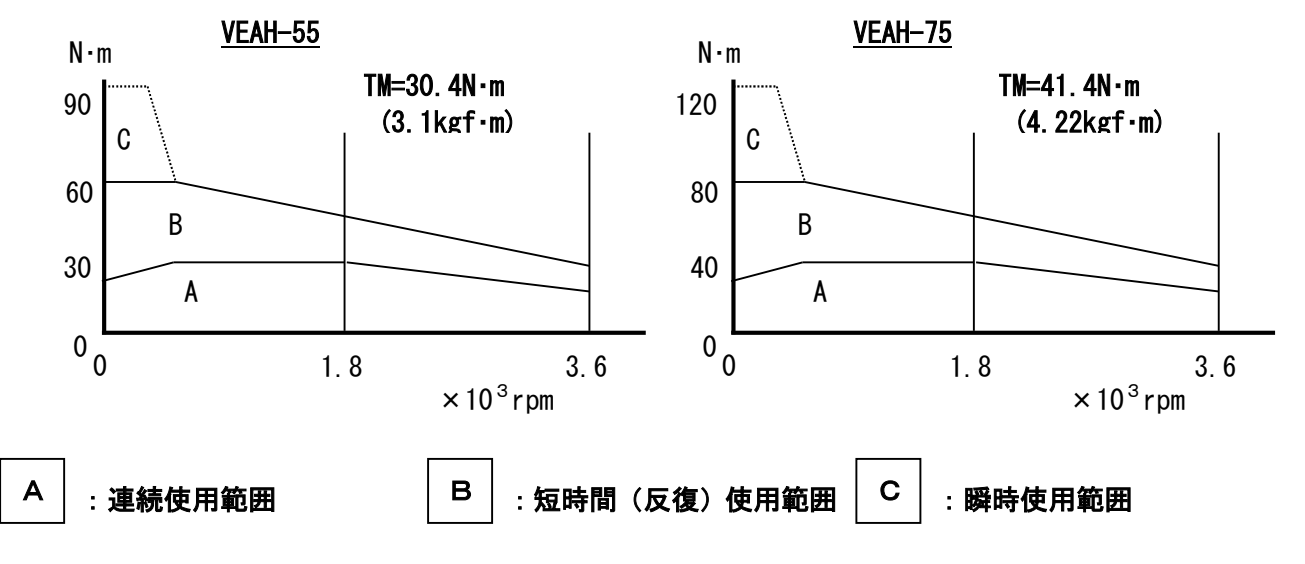

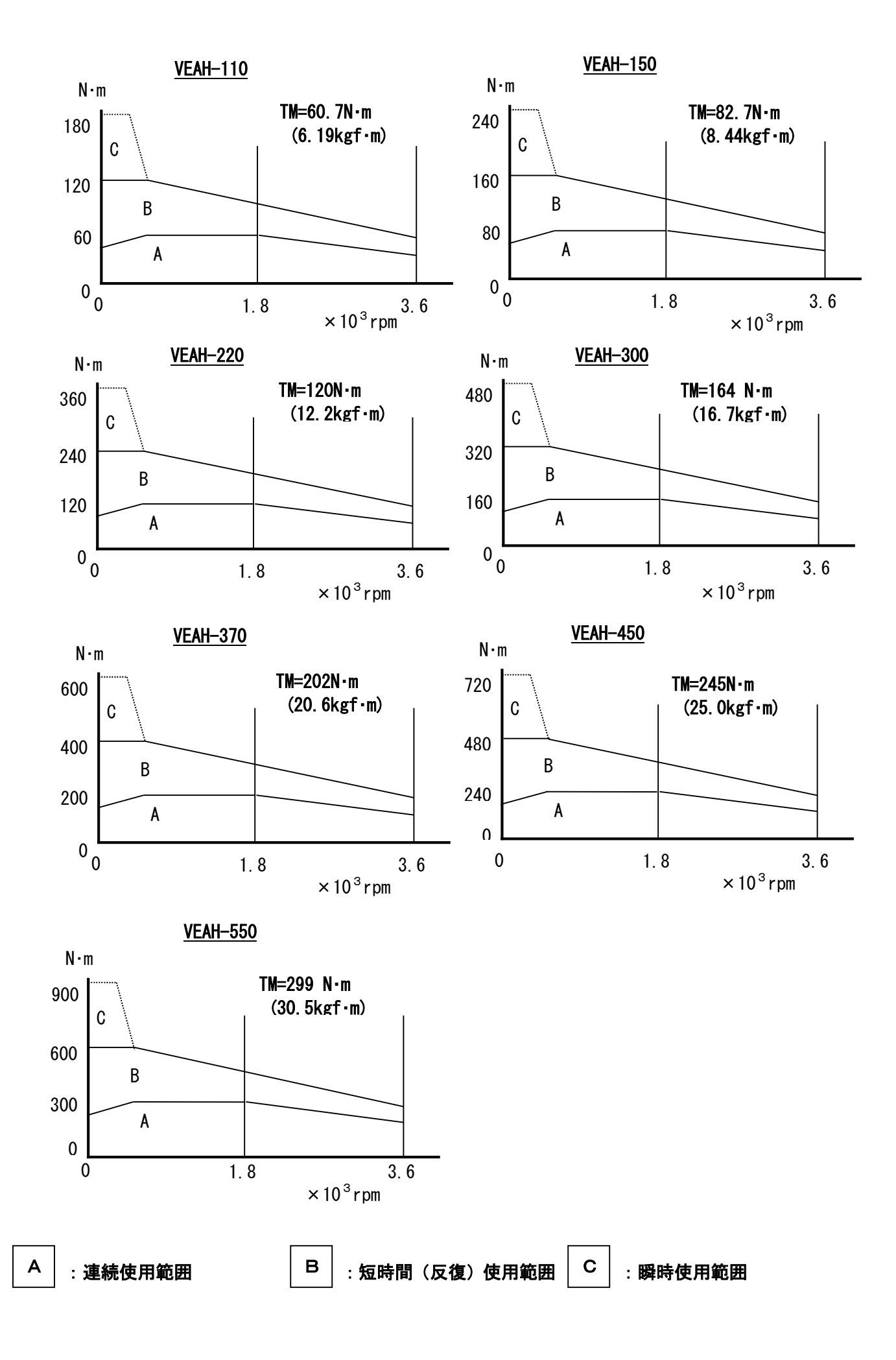

8-1 MITY-SERVOの構成

 MITY-SERVOの構成は、大別して、CPU部、ドライバ部、電源部、パワー部となっています。 第7―1図にその構成を示します。

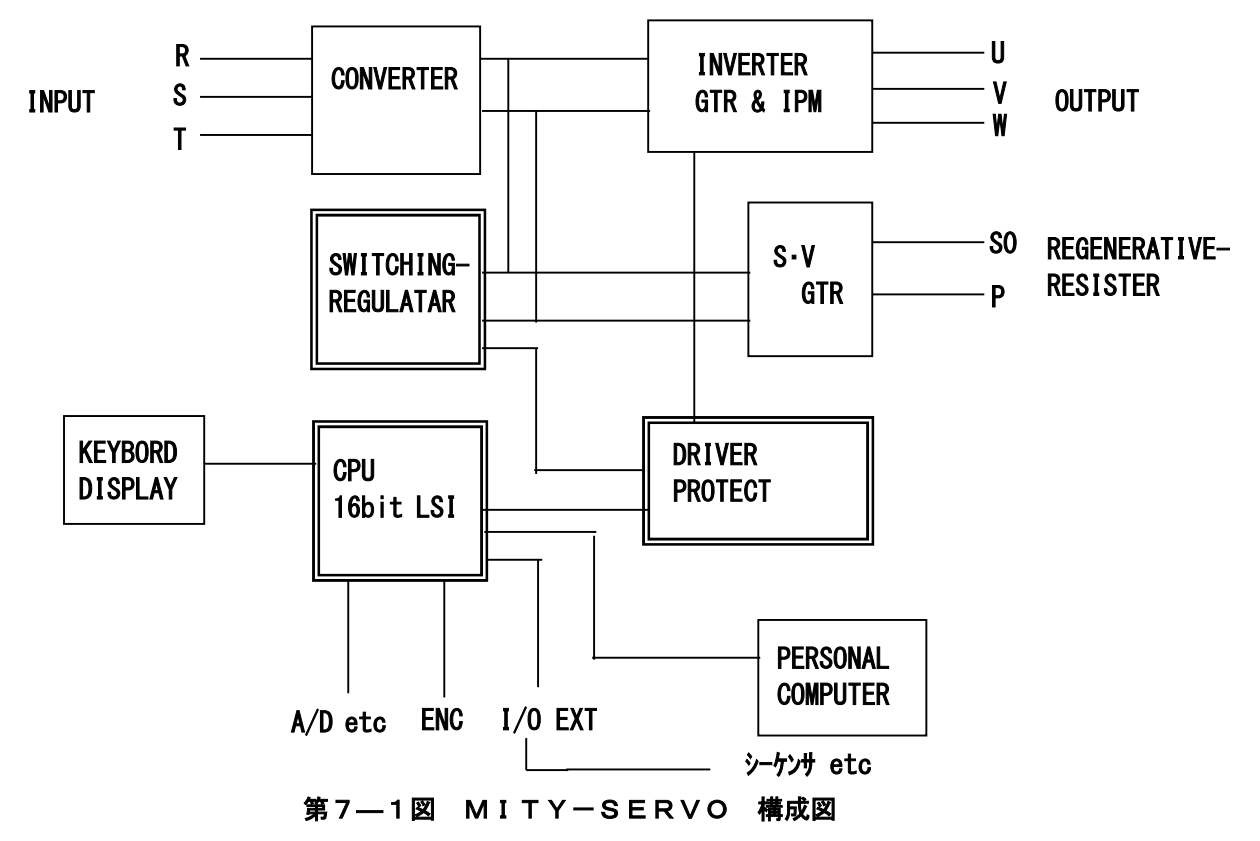

8-1-1 CPU部

MITY-SERVOのコントロールを受け持つ、頭脳部分です。

VEAシリーズ・・・32bitカスタムマイコン搭載の高性能CPUです。

 このシリーズは、当社オリジナルのモータ言語「QMCL」を使用し、簡単なソフトプログラムでモ ータの動きを自由にコントロールすることができます。

 CPU部は、シーケンス機能やアナログ入力など、豊富な外部機能も併せて持っております。また、 パソコンとの通信機能もあり、より制御が簡単に行えます。

8-1-2 ドライバ部

 ドライバ部は、CPUからの指令を、パワー部に伝える役目をしています。CPUの信号は、ド ライブ回路によって、絶縁伝達されます。また、ドライバ部は、MITY-SERVOの保護検出機 能も備えており、ハードウエアの保護を行っています。

8-1-3 電源部

MITY-SERVOの制御用電源は、すべてスイッチングレギュレータ化し、瞬時停電や種々 の電源事情に対しています。

 スイッチング電源は、専用に設計されたトランスを使用し、制御回路と併せて、 非常に安定した電源となっています。

8-1-4 パワー部

MITY-SERVOの動力部分にあたります。

 CPUより出された信号は、ドライバ部を経てパワー部に伝達されます。ここで、パワートラン ジスタがスイッチングされ、モータへの電力を供給します。

 MITY-SERVOのシリーズでは、パワートランジスタは次の種類を使用しています。 VEAHシリーズ・・・IGBT (一部IPMを使用)

 また、パワー部には、回生制動時に発生するエネルギーを放出するための、回生トランジスタ (GTR) があり、回生部となっています。

# 8-2 トラブルシューティング

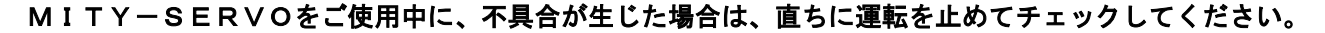

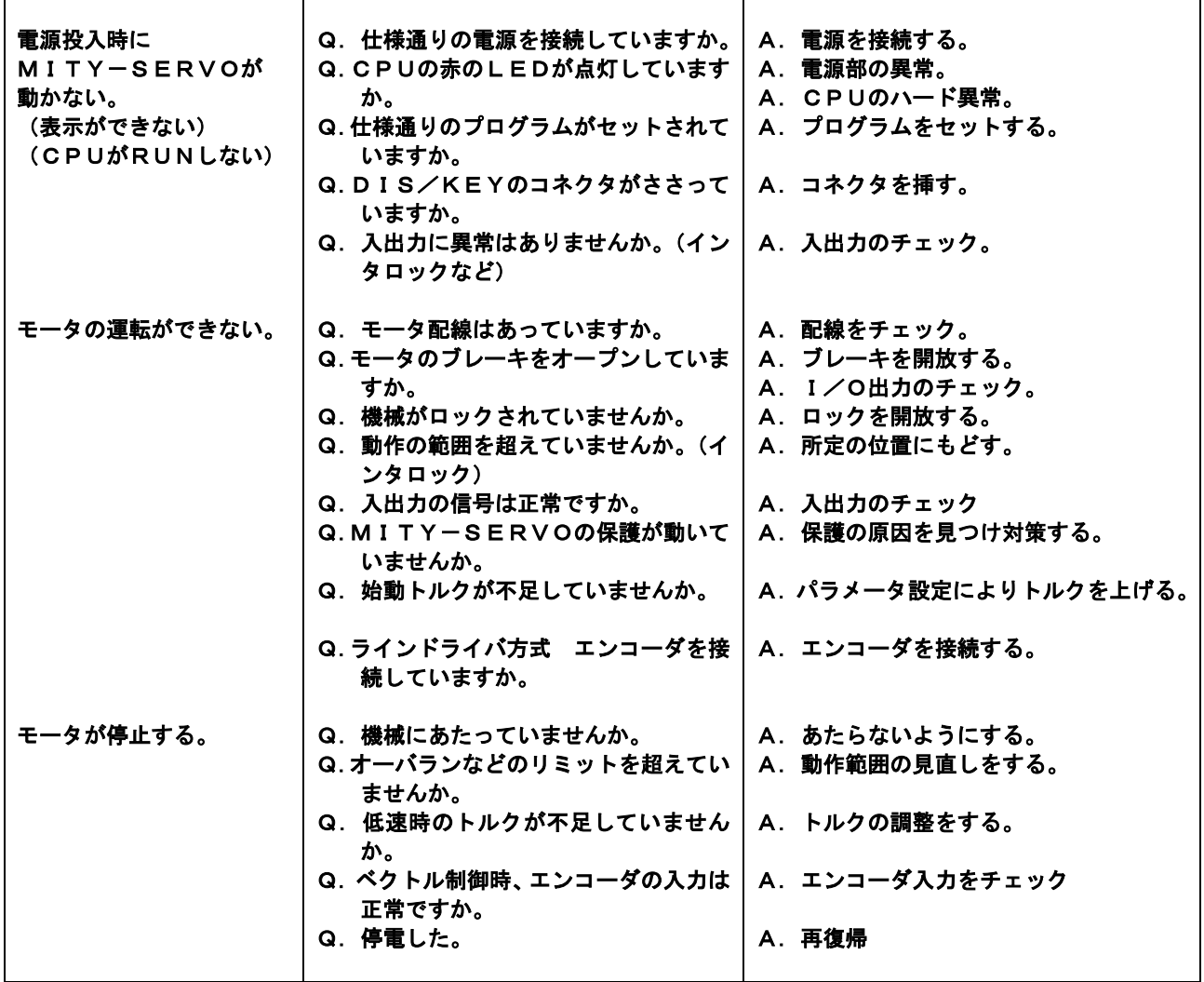

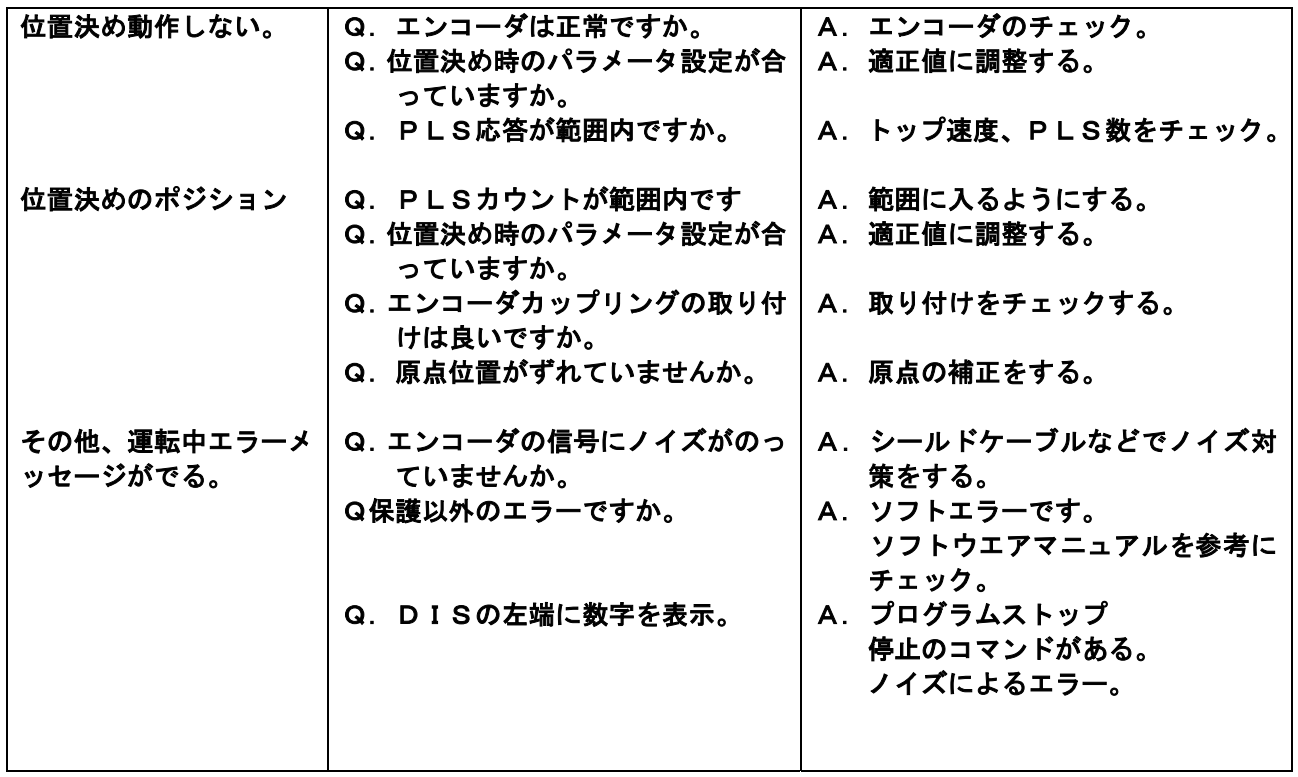

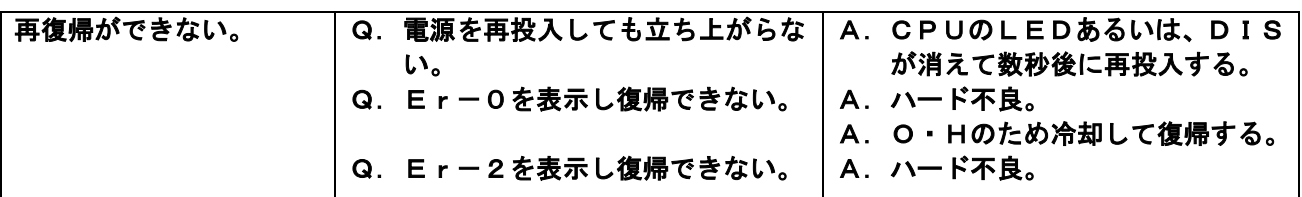

#### O·C (過電流)検出

パワートランジスタの過電流による破損を保護します。

 O・Cの検出時、DISPLAYにEr-0 or ER-1のエラーメッセージを 出します。また、ドライバ基板にある緑のLEDも同時に点灯します。復帰するには、 電源を再投入するか、CPU基板のリセットを行います。

 O・Cを繰り返し発生させることは、パワートランジスタの劣化を招き、故障の原因 となります。原因を究明し、対策してください。

- O・C検出の原因として次のような事柄があります。
- 1. 低速トルクの設定が大きすぎるとき
- 2.加速が急なとき
- 3.機械の負荷が大きいとき
- 4.モータの絶縁が低下したとき
- 5.負荷短絡
- 6.ハード異常時

 O・Cが発生し、復帰ができない場合は、MITY-SERVOのハード異常の恐れ があります。そのままご使用ならずに、ご購入先、弊社までご連絡ください。

O·V(過電圧)検出

パワートランジスタや、その他のパワー部の耐圧保護をします。

O·Vの発生時、DISPLAYにEr-2 or ER-3の表示を出します。ま た、ドライバ基板の黄色のLEDが点灯します。復帰は、電源の再投入か、CPU基板 のリセットをします。

- O・Vの発生は主に次の原因で発生します。
	- 1. 減速が急なとき
	- 2. 制動の繰り返し(加速・停止)が多い場合
	- 3.巻き上げ機などのように回生エネルギーが多い場合

対策として、次の点が挙げられます。

- 1. 減速をゆるやかにする。
- 2. 回生抵抗を取り付けて、エネルギーを放出する。
- 3.回生抵抗の抵抗値を小さくする。

 回生抵抗を取り付ける場合は、回生トランジスタの許容電流値を超えないようにして ください。

 また、回生動作の繰り返し頻度によっては、発熱が多い場合がありますので、抵抗器 の電力(ワット数)の選定にご注意ください。

抵抗器の電力〔W〕=(抵抗器に流す電流)の2乗〔A〕\*抵抗〔Ω〕

#### 9. 保守・点検

#### 9-1 保守・点検項目

 $\top$ 

 MITY-SERVOは、IC、抵抗、コンデンサ、トランジスタなどの電子部品をはじめとし、多くの部品によっ て構成されています。これらの部品は、永久的なものではなく、正常な使用においても経年変化をきたし、故障の原因 をなることがあります。そこで、保守・点検をおこない、不具合の前兆を発見、除去し、劣化した部品や耐用年数をす ぎた部品を取り替えるなど、故障を未然に防ぐことができます。

簡単な点検事項を、第8-1表に示します。

 弊社では、全てのMITY-SERVOについて、お客様のご要望に沿った、オーバーホールを行っていますのでご 相談ください。

| 点検箇所  | 点検項目         | 点<br>検事項                                   |
|-------|--------------|--------------------------------------------|
| 全般    | 周囲環境<br>装置全般 | 周囲温度・湿度・粉塵・ガス・オイルミストなどを確認                  |
|       | 電源電圧         |                                            |
| 主回路   |              | 締め付け部の暖かみはないか                              |
|       | 全般           | 各部品に過熱・変色のあとがないか                           |
|       |              | 内部の清掃                                      |
|       | ケーブル         | 内部配線(プスバー)などに曲がり・歪みはないか                    |
|       |              | ケーブルの被服・Vキャップの破れ・劣化・変色などないか                |
|       | 端子台          | <b>楫傷 ・取り付けネジの状態</b>                       |
|       | コンデンサ        | 液もれ・安全弁の状態・ケースの変形(寿命約5年)                   |
|       | コンタクタ        | 動作の状態・ネジの緩み・タイムの時間設定・異常音                   |
|       | リレー・タイマ      |                                            |
|       | 抵抗器          | 絶縁被覆の破損・変色 断線・端子の破損                        |
|       | 入出力回路        | I/O·エンコーダなどの動作確認                           |
| 制御回路  | キーボード表示      | キーボードの動作・パネルフィルムの破損                        |
|       |              | 表示の状態・よごれ                                  |
|       | プリント基板       | 部品の破損・接触・変色・サビ・脱落はないか                      |
|       |              | 基板に取り付けの緩み                                 |
|       |              | コネクタ・リード線の取り付け・緩み                          |
|       |              | ゴミ・オイルミスト等の付着                              |
| CPU基板 | バッテリー        | リチューム電池: 通常 3.0~3.3V (2.8V 以下の場合交換要·寿命約5年) |
|       |              | ニッカド電池 :通常 3.6~4.0V(3.4V 以下の場合交換要 • 寿命約5年) |
| 冷却系統  | ファン・放熱板      | 破損・異常音・振動・取り付け緩み・ほこりの清掃                    |
|       |              | 诵常2〜4年で交換                                  |

第9-1表 保守・点検項目

#### 9-2 トラブルの要因と防止策

 使用方法や設置環境によっては、MITY-SERVOが、誤作動や故障を生じることがあり その原因を除去するか適切な対策をほどこす必要があります。

- A.外来ノイズ : 設置された周囲にノイズ源があると、放射や電源ラインを通じてノイズが侵入し、誤作動を与える ことがあります。対策としては、次のようなものがあります。
	- a.リレー・コンタクタ・・制御コイルにサージキラーを入れ、開閉サージを抑制する。
	- b. 入出力信号 ··· 配線を短くし、動力線とは分離します。シールド線など指定のある場合は、そのケーブル を使用します。(エンコーダ・通信など)
	- c.アース ・・必ず接地をし、なるだけ溶接機や他の動力とは別の接地極を設けるの望ましいです。
	- d.電源 ・・電源ラインにノイズフィルタを取り付け、ノイズの侵入を防止します。
- B.設置環境 : MITY-SERVOは電子部品装置であり、装置環境にも注意が必要です。

a.振動 ・・部品に機械的ストレスを与えるので、振動ゴムなどの防振対策をします。

 b.腐食性ガス・粉塵 ・・部品の腐食や接触不良を起こすので、防塵対策や、密閉式の制御盤などが必要となります。 c.温度 ・・電子部品の寿命と信頼性に大きく影響し、特に半導体部品は、破損につながります。

- C.ラジオノイズ : MITY-SERVOは、スイッチング素子を用いているために、極めて高い周波数のノイズを 発生し、ラジオ等に障害を与えることがあります。ノイズの伝搬は放射や電源ラインの伝導による もので、次のような対策方法があります。
	- a.動力線とラジオなどの配線を分離し、電源系統を分けます。
	- b. MITY-SERVOを鉄の箱に入れ、その箱にアースをとります。
	- c.動力線を金属配管とし、アースします。
	- d. MITY-SERVOの一次側にノイズフィルタを挿入します。
		- ※ ノイズフィルタについては、弊社にご相談ください。

 D.モータの絶縁劣化 インバータの出力電圧には、スイッチングによる影響で、モータの巻線の絶縁劣化を生じる ことがあります。定期点検で、モータの絶縁診断を行い、絶縁劣化を早期発見してください。 絶縁測定の際は、必ず、モータ単体で行ってください。MITY-SERVOを接続したま ま測定すると、故障・破損の原因になります。

#### 9-3 MITY-SERVO VEAシリーズ

| 保護機能       | エラー表示              | 内容説明                                  |  |  |
|------------|--------------------|---------------------------------------|--|--|
| 過電流保護      |                    | 電流センサーにより「モータ加速中の過電流」エラーを検出し、Er-0     |  |  |
| 短絡保護       | $E_r - 0$          | を表示、                                  |  |  |
| 過熱保護       |                    | マイティのモータ出力を停止。モータフリーラン停止。             |  |  |
| 制御電圧低下     |                    |                                       |  |  |
| 過電流保護      | $E_r - 1$          | 「モータ加速中」以外で過電流エラーを検出し、ERー1を表示。        |  |  |
|            |                    | モータフリーラン停止。パワー半導体破損・制御電源不良等           |  |  |
| 過電圧保護      | $E_r - 2$          | 「モータ減速時」の回生エネルギーにより内部電圧が過大となると、保護     |  |  |
|            |                    | 回路が動作し、マイティのモータ出力を停止。モータフリーラン停止。      |  |  |
| 過電圧保護      |                    | 1)「モータ減速時」以外で内部電圧が過大となると、保護回路が動作し、    |  |  |
| <b>or</b>  | $E_r - 3$          | マイティのモータ出力を停止。モータフリーラン停止。             |  |  |
| AS-IPMモードの |                    | 2) システムパラメータ No. 15が誤設定されている場合、このエラーが |  |  |
| 誤設定        |                    | 発生します。(機種容量により正しい値を設定する必要があります。)      |  |  |
| 演算除算エラー    | $E_r - 7$          | 0で除算した場合のエラー                          |  |  |
| トラップエラー    | $E_r - 8$          | 1) マシン語ミス・ノイズにより CPU-RUN 不能の場合のエラー    |  |  |
| or 0S 変更   |                    | 2) OSの書換え時、初回立上げ時にのみ表示。続行可            |  |  |
| ウォッチ       | $E_r - 9$          | タイマー割り込みサブルーチンまたはマシン語サブルーチンでリターン      |  |  |
| ト・ックタイマー   |                    | 命令に到達しない場合にEr-9を表示。モータフリーラン停止。        |  |  |
| エンコーダ 欠相   | $E_r - 10$         | エンコーダ信号がカウントされない。                     |  |  |
| オーバロード     | $E_r$ – 11         | システムパラメータ設定によるオーバロード検出。               |  |  |
| エンコーダ逆相    | $E_r$ – 12         | エンコーダの相順がモータ相順と不一致                    |  |  |
|            |                    | モータ正転指令で、エンコーダカウント値がアップカウント           |  |  |
| センサ電源エラー   | $E_r$ – 13         | ホールセンサ電源電圧供給なし OR 未接続                 |  |  |
|            |                    | CPU基板5V電源·ショートピン(5VCOM)の誤配線           |  |  |
| プログラム転送時   | $Er-70 \sim Er-73$ | 周辺機器(外部メモリーおよび PROM ライター)に関するエラー      |  |  |
| に発生するエラー   |                    |                                       |  |  |
|            |                    | Er-86: プログラム行の先頭に 0~9 の数字がある。         |  |  |
| プログラム上の    | $Er-80 \sim$       | Er-87:10 進数に 16 進数の A~F が混在している。      |  |  |
| エラー        | $Er-91$            | Er-90:サブルーチン化したプログラムのリターン命令がない。       |  |  |
|            |                    | Er-91: プログラムのリターン先がない。                |  |  |
| パラメータ設定時の  | $Er-92 \sim Er-96$ | モータ定数・シリアル入力およびサブルーチンエラー              |  |  |
| エラー        |                    |                                       |  |  |
| PWMモード変更   | $E r - P o$        | システムパラメータNo. 16 PWMモード変更後、プロブル実行      |  |  |
| (確認)       |                    | すると、初回のみ表示。再度 JOB CR でプログラム実行         |  |  |

保護機能一覧

■エラーリセットの方法は、次の方法があります。

1)1次電源の再投入

2) 入力信号 (C4, C5, C6) によるリセット機能の利用 (システムパ ラメータ No. 96 による設定※) ※詳細は「VEAタイプ説明書 パラメータ編」を参照ください。

9-4 補償期間について

MITY SERVOの補償期間は、出荷日より 1 年間です。

#### 10-1 ソフトウェアの概要

MITY SERVOのソフトウェアは、

 ①オペレイティングシステム(OS)と②ユーザプログラム(QMCL)から構成されています。 MITY SERVOでモータを運転していただくためには、お客様のモータ運転仕様に合わせた ユーザプログラムを、MITY SERVO内部のプログラムエリア (ROMもしくはRAM)に 入力していただくことが必要です。

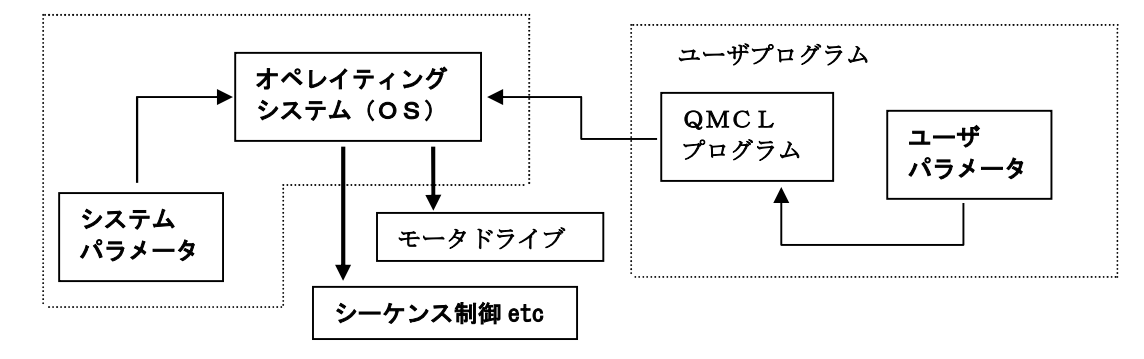

- ① オペレイティングシステム(OS)では、QMCLプログラムを翻訳しながら、システムパラ メータに基づいて、モータドライブやシーケンス制御を行います。
- ② ユーザプログラムは、パソコンでQMCL言語により組まれたソースプログラムを、専用の コンパイラシステムにてマシン語に直し、MITY SERVO内部のプログラムエリアにロード します。プログラムエリアは、ROM0・ROM1・ROM2(いずれも1023行)とRAM (420行)があります。パソコンからの転送はRS232C回線を使用します。 プログラムエリアの選択は、CPU基板のショートピン(S0,S1)にて行います。 プログラムの実行開始は、次の2つの方法があります。

1) 自動スタート・・・・・・・システムパラメータ No.92に "6413"をセットする。 (システムパラメータ設定手順を参照下さい。)

2)キー操作にて実行開始・・・JOB XX CR (XX はプログラム行数)

 RAMエリアにプログラムを入力する場合は、MITY SERVO操作パネルのキーから 打ち込みが可能です。

 ③ QMCLのソースプログラム作成は、パソコンのエディタソフトで作成します。 作成したソースファイルの拡張子に" \* \* \*. S" を付けます. 次に、弊社準備の"QMCL SYSTEMS2015"のソフトでコンパイルし、Qファイル "\*\*\*.Q"が作成されます。このQファイルを同ソフトの"プログラム送信"により、MITY にRS232Cで送信します。この際MITY側は、次の操作をしておきます。 <sub>(O P T</sub>)  $\begin{array}{c|c|c|c|c} 0 & P & P & P & P \end{array}$  CR

 この操作により、プログラムがRAMエリアに転送されます。 RAM上のプログラムをROM化するには弊社のフラッシュライター"FLASH-A-QM" を使用します。

10-2 MITY SERVOの運転モード(ベクトル制御とV/F制御)

 MITY SERVOは2つの運転モードを持っています。1つは高性能・高機能サーボ運転を 行うベクトル制御方式で、もう1つはモータ直結のエンコーダを必要としないV/F方式のいわゆる インバータ方式の制御です。運転モードの選択はシステムパラメータ No.16で行います。

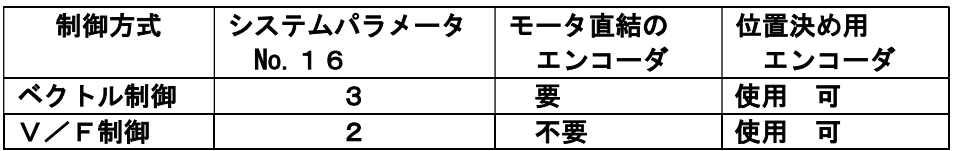

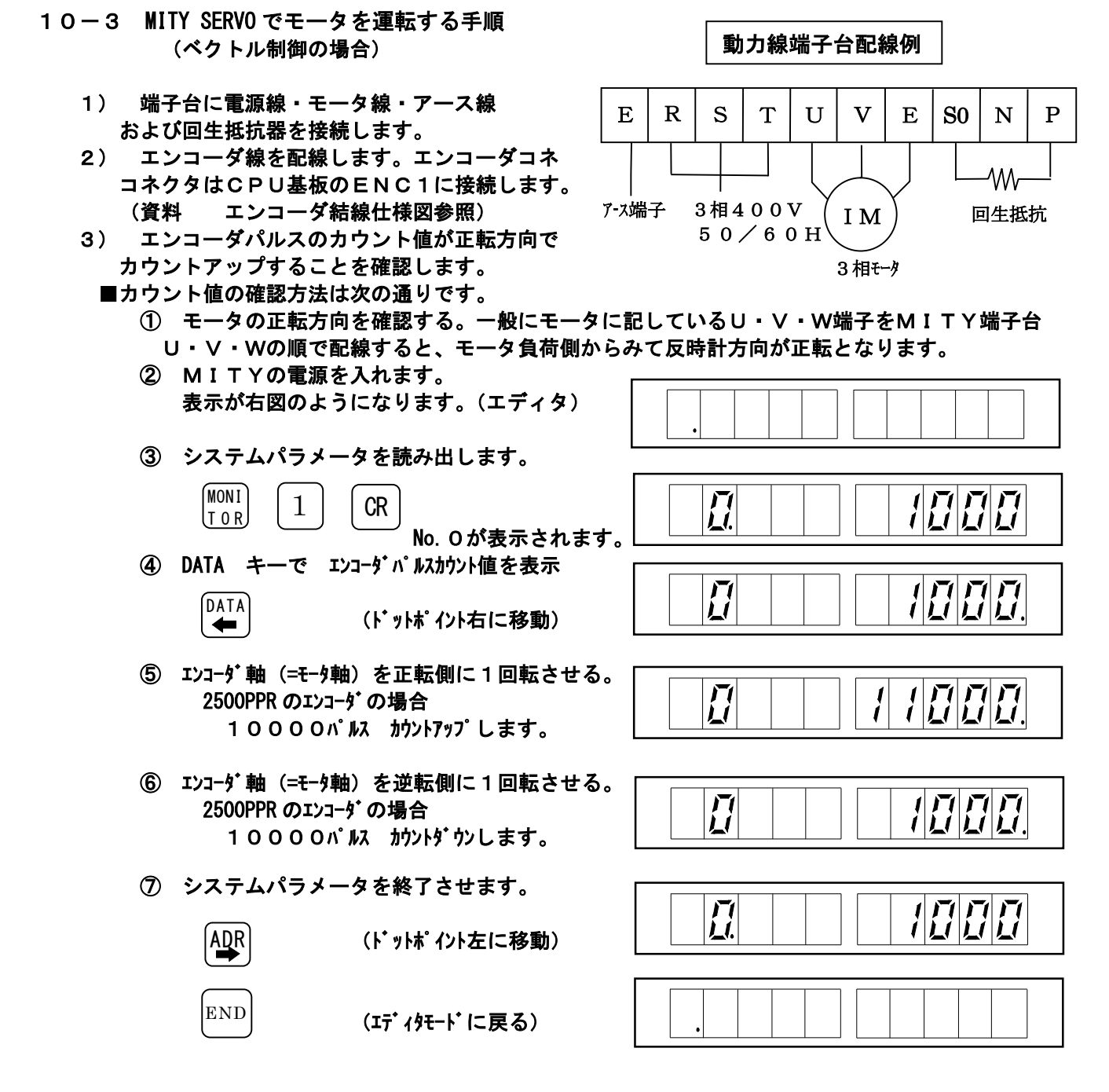

- 4) エンコーダパルスのカウント値が正転方向でカウントダウンしたときは、エンコーダA,B相の 相順を入れ替えます。
	- ① MITYの 1 次電源をOFFする。
	- ② エンコーダ線の A+とA-を入れ替える。
		- もしくは A+とB+およびA-とB-を入れ替えます。 ■ 装置、またはモータ取付けの関係で、モータの正転方向を変更した場合も、それに合わせて エンコーダの相順を入れ替えて下さい。
- 5) モータ運転前のパラメータ設定 運転前に必ず設定する必要があるパラメータを下記に示します。 (1) システムパラメータNo.71のエンコーダ補正[※重要パラメータ]

エンコーダ補正= ファンファイマ アロン 500000 (モータ極数)

例) モータ極数 4pole, エンコーダパルス数 2500PPR の場合 No. 7 1 = 8 0 0

 (2) システムパラメータNo.15のAS-IPMモードはMITYの機種により設定値が 異なります。

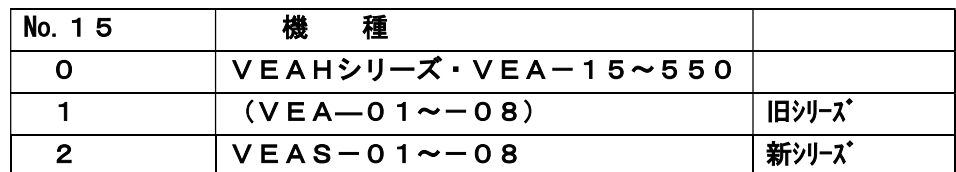

(3) システムパラメータNo.16のPWMモードは、制御方式を選択します。

| No. 16 | 檚<br>種                     |
|--------|----------------------------|
| O      | ベクトル制御(キャリア周波数 15KHz)      |
|        | オープンループ制御(インバータ方式)         |
| з      | ハイパワーベクトル制御(キャリア周波数 10KHz) |

※2ndエンコーダ仕様はOS230(9BF)以降 No.16=3を設定

6) モータ試運転のためのプログラム(RAMエリアに登録)

 モータを正転で運転するプログラム例と操作パネルからの打ち込み手順を示します。 このプログラムは、ユーザパラメータの No. O (\$FE50)に入力された数値 (1/100Hz 単位) を指令周波数としてモータ運転するプログラムです。

① エディタモードから 行数 プログラム編集モードにします。  $\boxed{F}$   $\boxed{GR}$ 

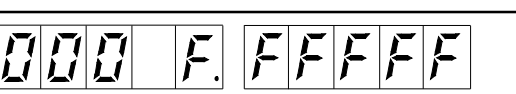

② 下記のプログラムマシン語を打ち込みます。各行の最後に | CR | キーを押してください。 CR キーでプログラム登録され、次行を表示します。

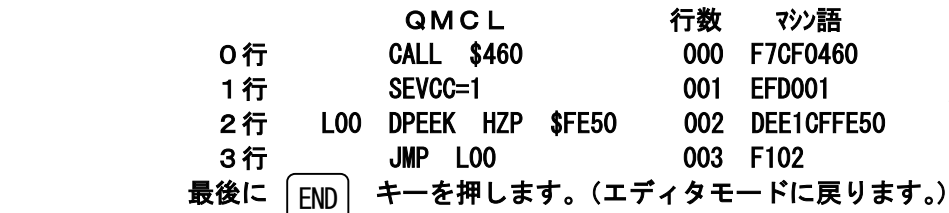

000 F7CF0460 : システムパラメータ宣言 001 EFD001 : 通雷 ON 003 F102

- 002 DEE1CFFE50 ; User PARA No.0⇒HZP
- 

 $|L$ . CLR  $|$ 

0

END

 7) モータ運転の手順 ① エディタモードからプログラムを実行します。  $\tilde{L}$  $E$   $E$   $E$ JOB CR システムパラメータ表示  $\vec{U}$ MONI  $\vec{U}$  ユーザパラメータ表示  $($ T O R $)$ DATA) データモード(No.0)  $\vec{U}$ ר<br>גו ドットポイント移動 ② データを入力する。(モータを回す。) 例)4Hz の場合・・400をセット  $\vec{U}$ 뇌다다  $\begin{pmatrix} 4 & 0 \end{pmatrix}$   $\begin{pmatrix} 0 & 0 \end{pmatrix}$   $\begin{pmatrix} \lambda & \lambda + \lambda + \lambda \\ \lambda & \lambda + \lambda + \lambda \end{pmatrix}$  $|0|$  $|0\rangle$  $(STOR)$ このキーを押すとモータに

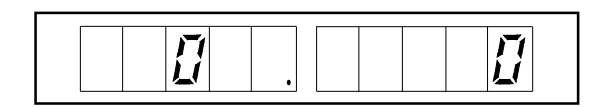

周波数を出力します。

(エディタモードに戻る)

③ モータを停止し、エディタモードに戻る。

 $S$  TOR  $|L$ . CLR  $|$ 

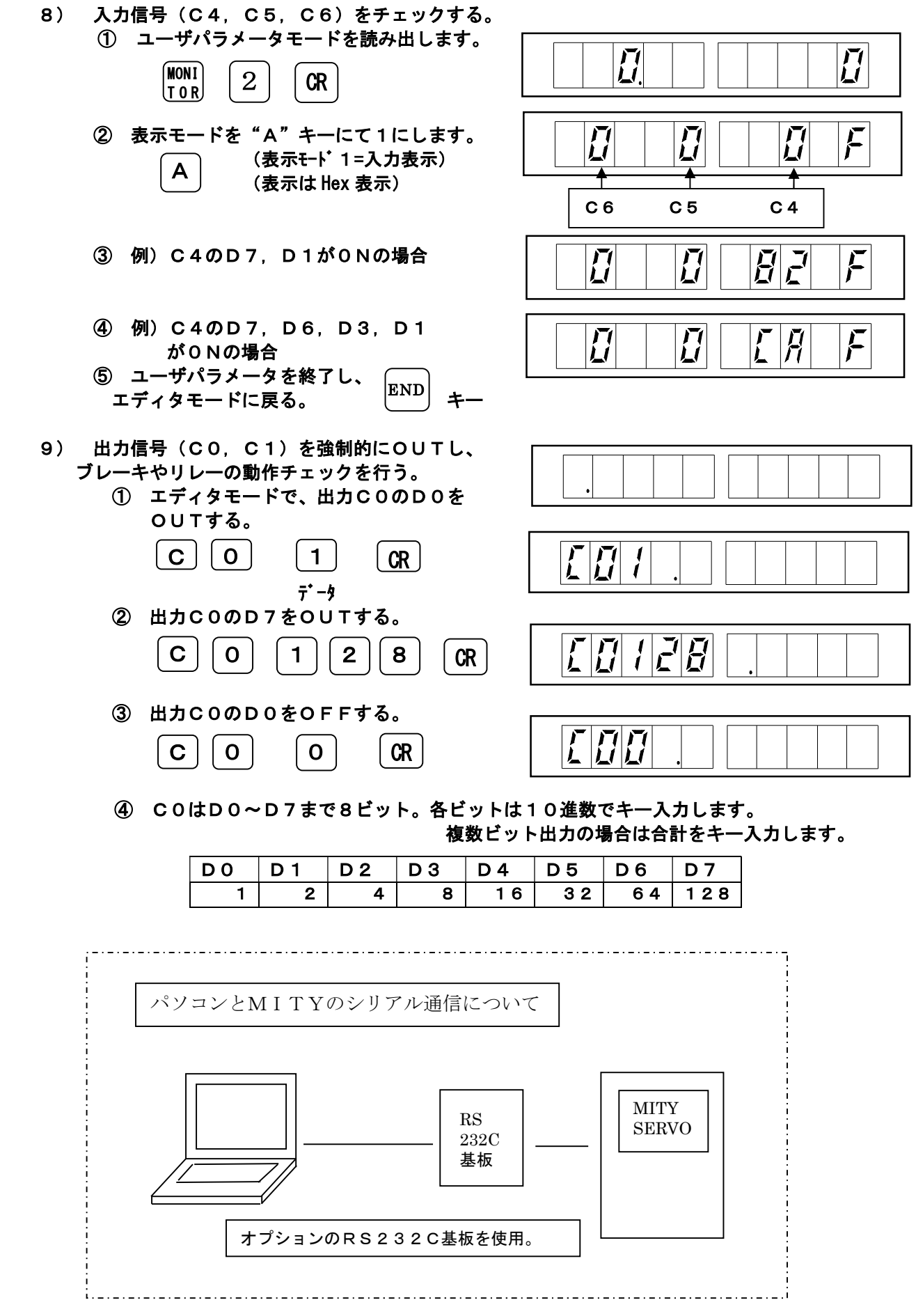

#### 10-4 ソースプログラム作成について

 パソコンのテキストエディタ(例:秀丸,メモ帳 etc)を使用し、QMCL言語でソースプログラム を作成します。ここでは秀丸エディタ(斎藤秀夫氏が作成されたシェアウェア)を使用した操作方法を 述べます。QMCL言語については、資料"QMCL解説書"を参照ください。

1)入力方法

右記のように入力していきます。

①QMCL部はすべて半角文字です。

- ②先頭列に";"がある行はコメント行 になります。 コメントは全角文字が使用できます。 また、本文の後にある";"以降は コメントになります。
- ③先頭列に書かれた文字はラベル(ジャ ンプ先)になります。ラベルの列は 4 行以上設けてください。 したがって、本文は 5 列目以降となり ます。
- ④プログラム本文内では、全角文字を使用 しないでください。全角のスペースキー も使用しないでください。
- ⑤プログラム本文内では、Tab キーを使用 しないでください。
- ⑥プログラム本文の最後の行にプログラム 本文の列に合わせて"END"を入力 してください。 ■ "END"が無いとコンパイル時に エラーが発生し、継続できません。

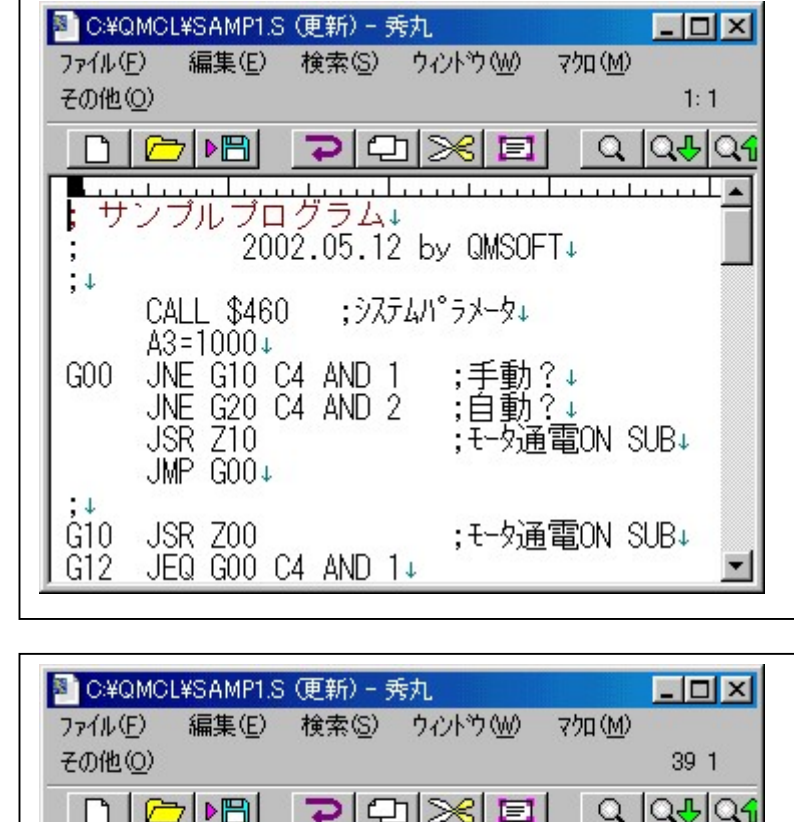

eta a al la calcada de

;モータ通電OFF↓

 $\overline{\cdots}$ 

 $\overline{\phantom{a}}$ 

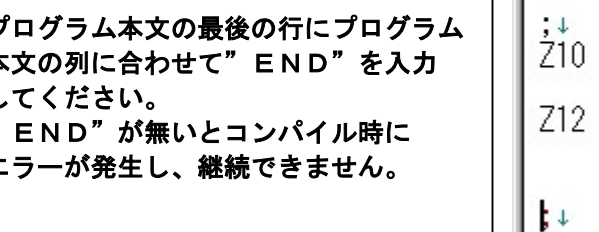

2) ソースプログラムの保存

ソースプログラムを保存します。この場合拡張子に"\*\*.S"をつけて保存します。

 これで、ソースプログラムの作成が完了しました。 この後、ソフトウェアのサポートシステム"QMCL System2015 ver1.10"にて コンパイルし、MITYへプログラム転送します。

Z02 JNE Z02 TIC1+  $RTS+$ 

 $PSG=0+$ 

 $HZP=0+$ 

 $RTS<sub>+</sub>$ 

END+

**FEOF1** 

JNE Z12 HZS+ SEVCC=0

#### 10-5 ソフトウェアのサポートシステム"QMCL System2015 ver1.10"

- 1) QMCLプログラム作成からMITYへのダウンロードまでのフローを示します。
	- (1) パソコンを使用し、テキストエディタでQMCL言語のソースプログラムを作成する。 ファイルの拡張子を"\*\*\*.S"としてください。
	- ("10- ソースプログラムを作成について"を参照ください。) (2) "QMCL System2015 ver1.10"を使用し、
- ① コンパイル ボタンをクリックし、 OMCL SYSTEM 2015  $\Box$  $\overline{\mathbf{x}}$ ソースファイルを選択、コンパイ **OMCL System2015 Compiler ver1.10** *Baudrate*<br>ボーレイト ル VEO, VEC, © VEA type<br>(9B0∼270∼580)  $\circ$  VF type を実行します。  $\degree$  2400  $\overline{C}$  4800 コンパイル終了で、 送受信  $G=9600$ "\*\*\*.Q" ファイルと ブログラム送信  $C = 19200$ VEA type "\*\*\*.LIS"ファイル プログラム受信 VEA コンバイル VEA ディスコンパイル **RS COM-**PORT<br>G COMI が作成されます。 Flash ROM<br>VEA type **VEA Parameter Read/Write & Load/Save MITY TYPE : VEA (RAM area)** ② プログラム送信 をクリックし、  $C$  COM2  $C$  COM3 システムバラメータ Qファイルを選択します。 モトローラS変換  $\degree$  COM4 ユーザバラメータ \$FE50<br>140~ A0=\$EF90  $C$  COM5 次に、MITYの操作パネルで システムバラメータ<br>520~ ◇VEA ボーレイト設定<br>→ システィ バラメーダ No.10 受信準備のため、 システムバラメータ<br>9B0 ユーザバラメータ \$FE50<br>9B0 A0= \$EF80  $[0 P T]$  $F$   $\vert$   $\vert$  CR I O N VEO (VEC, AMP) type を押します。 VEO コンバイル VEO ディスコンパイル ◇VEA システムパラメータ<br>"9B0"使用時 この時MITYの表示は消灯 - 『9BU" 1史用時<br>-システムパラメータ No.10<br>- 4800BPI=" 0"<br>- 9600BPI=" 2"<br>- 38400BPI=" 4"<br>- 38400BPI=" 4" VF type ③その後'ファイル送信の開始'の VF コンパイラ VF ディスコンバイル "はい"をクリックし、送信を "88400BPI="4"<br>◇QMCL7"ロケラムで<br>- CALL \$490を実行<br>- CALL \$460) 终了 実行します。  $Copyright(C)$  2015.12 MS Techno Co., Ltd ver1.10 2017.05 送信完了で、表示が出ます。 プログラムがMITYのRAM に転送されました。
	- 2) MITYのRAM上のプログラムをパソコンに取込み、ファイル保存するまでのフローを示します。 ① プログラム受信 をクリックし、プログラムを保存するファイルを指定した後、受信する行数を 指定します。
		- ②次に、MITYの操作パネルで送信準備のため、 $[0\,P\,I]$  | F | | OR | を押します。 この時MITYの表示は消灯します。  $[0 P]$ I O N **GR**

③その後'ファイル受信のスタート'の"はい"をクリックし、受信を実行します。 受信完了で、表示が出ます。この時、指定したファイル名のQファイルが作成されます。 ④受信したQファイルから、ソースプログラムを作成するには、 ディスコンパイル をクリックし、 ラベルに使用するアルファベットを指定し、'ディスコンパイル開始'をクリックします。 終了するとソースプログラム"\*\*. S"が作成されています。

- 3) MITYのシステムパラメータ(RAMエリア)をパソコンより、READ/WRITEする。 システムパラメータ 140 をクリックし、画面にしたがって操作してください。パラメータの データをフロッピーに保存、フロッピーから読込が出来ます。 ※システムパラメータは、OSのバージョンにより異なり、140(2001.4 月)以降が対象になります。 OS9B0~090の場合はシステムパラメータ 9B0 をクリックしてください。
- 4) MITYのユーザパラメータ (RAMエリア) をパソコンより、READ/WRITEする。 |ユーザパラメータ| をクリックし、画面にしたがって操作してください。パラメータのデータを フロッピーに保存、フロッピーから読込が出来ます。 ※ユーザパラメータについては、OS9B0以降(48ステップ,先頭番地\$FE50)有効です。

10-6 QファイルとLISTファイルの実例

ソースプログラムをコンパイルすると QファイルとLISTファイルが作成されます。 その実例を示します。

- 1)Qファイル(\*\*\*.Q)
	- 左1列目は、実行の行数です。
	- 1行8バイト(HEX16文字)で構成され 7バイト以内の行については残りが"FF" がセットされます。
	- データは1バイト単位すなわち偶数個でセット されています。デバックの際に、修正する場合は 注意してください。
- 2)LISTファイル(\*\*\*.LIS)
	- 左1列目はLIST行数です。
	- 左2列目は実行行数です。
	- マシン語については有効命令のみプリント しています。

Qファイル

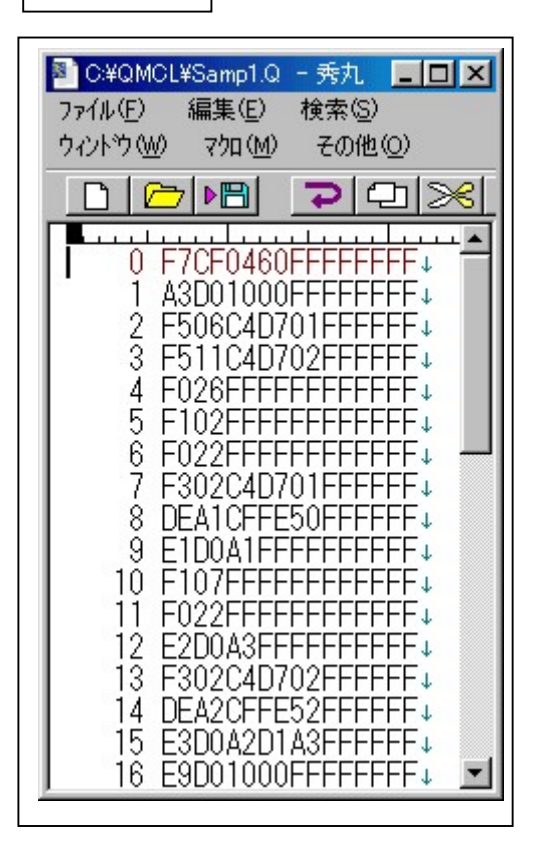

LISTファイル

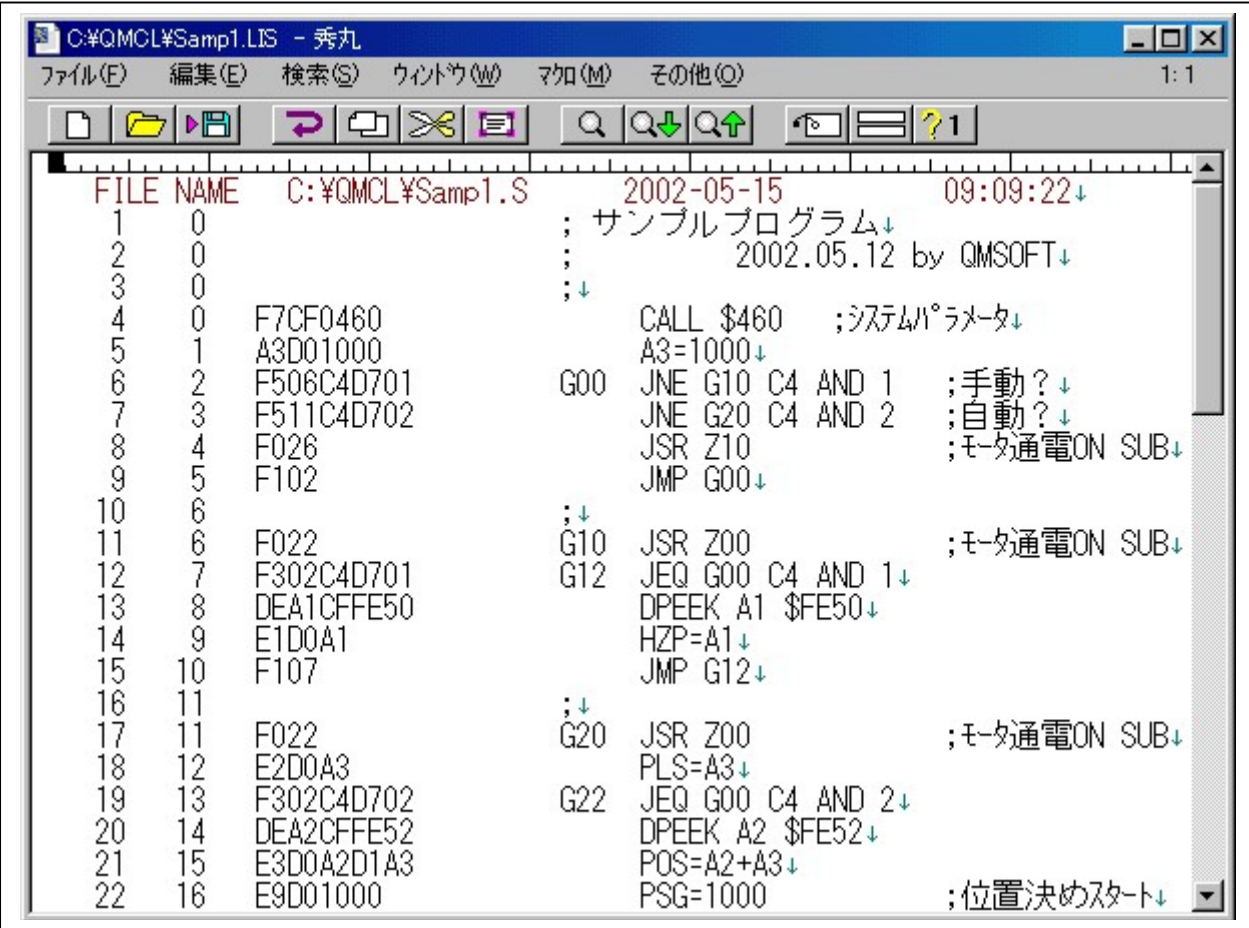

- 11-1 システムパラメータモードの機能
	- MITY-SERVO VEAタイプは多機能表示のオペレータを装備しており、次のことが可能です。 (1) 制御状態の表示・・・・・・運転状態、制御信号状態の表示機能です。
		- (2) パラメータの設定と表示・・仕様に基づいた正常な運転をするために設定するパラメータです。
- 11-2 キーボード・ディスプレイ配置

MITY-SERVO VEAタイプのキーボードとディスプレイの配置を図11-1に図示します。

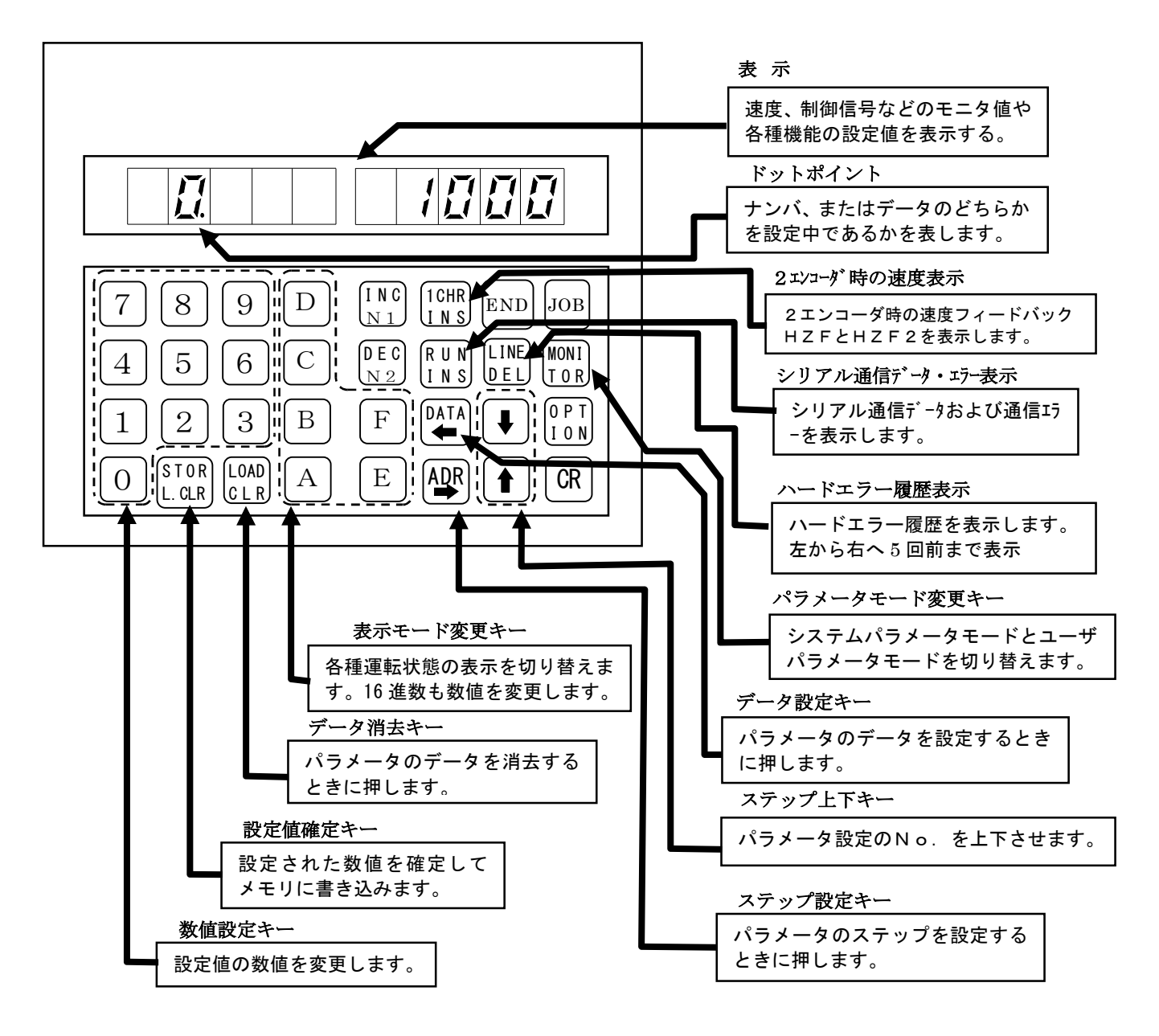

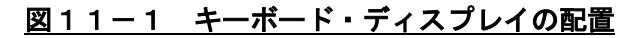

#### 表示文字とアルファベット、数字の対応を図11-2に図示します。 ディスプレイの詳細表示を図11-3に図示します。 データ部の数値は不定です。

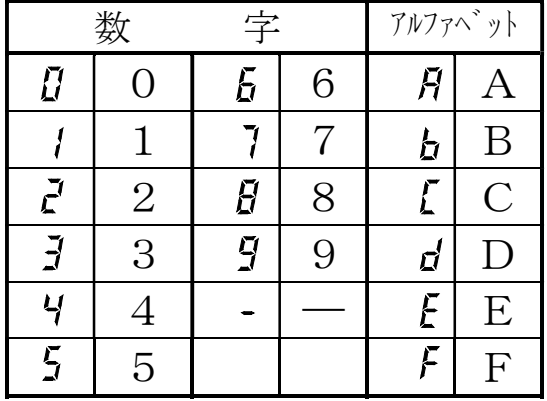

旧印印 Ц. 設 定 デ ー タ ステップナンバ

図11-3 ディスプレイ配置

図11-2 7セグメントLEDによる数字、 アルファベットの表示

11-3 システムパラメータモードの起動

MITY電源ONで通常はエディタモードで立ち上がり、図11-4の表示となります。

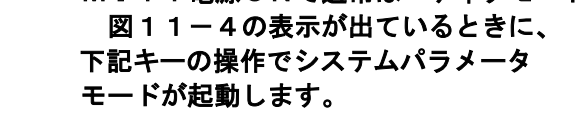

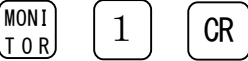

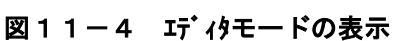

この操作で図11-3の表示がでます。

 また、システムパラメータモードはプログラムの運転中でも操作できます。 この場合は、プログラムの先頭部分に CALL \$460 という命令を入れてください。 プログラムが動作していない時のシステムパラメータモードの解除は END キーを押します。 プログラム自動立ち上げ設定がされていない場合、MITY-SERVOの電源を投入すると 操作パネルに図11-4の様な表示が出ます。プログラム自動立ち上げ設定がされていて、 図11-3の様な表示となる場合はすでにシステムパラメータモードが起動しています。 また、ステップナンバが図11-3の表示部と異なり右に一桁ずれている場合はユーザパラメータ

モードが起動しています。この場合は [MONI]キーを押してください。図11-3の表示となります。 lt o ri

 また、これらの表示がない場合、あるいは異なる場合はプログラム製作元にシステムパラメータの 起動方法をお問い合せください。

- 11-4 設定手順
- 11-4-1 ステップナンバの設定

図11-5にシステムパラメータモードが起動した時の表示を図示します。この図の様にドットポイント の表示が左から2桁目のステップナンバ表示部にある時はステップナンバを設定できます。 それ以外の位置にドットポイントが表示しているときはデータを設定できます。

 左から2桁目以外にドットポイントの表示が ある時(データ設定時)にドットポイントを左から

2桁目に表示(ステップナンバ設定)にするには ADR キーを押します。また、左から2桁目 以外の位置にドットポイントを表示(データ設定) にするにはDATA キーを押します。

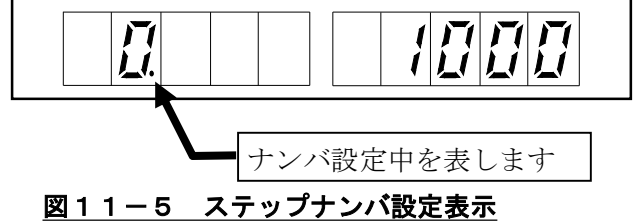

図11-5の表示の様に、左から2桁目にドットポイントが表示しているときに数字キーで設定したい ステップナンバを入力します。このときステップナンバの表示が点滅して設定中であることを表します。 STOR キーを押すと確定され設定されたステップナンバを表示します。

また、点滅中に LOAD キーを押すと入力した数値が解除されます。

11-4-2 データの設定

 データ設定中のドットポイントの位置でそのパラメータの設定する数値の種類を判別できます。 図11-6より図11-10までそれぞれの表示について図示します。 左から2桁目にドットポイントが表示しているとき(ステップナンバ設定中)にデータ設定に 設定するには DATA キーを押します。

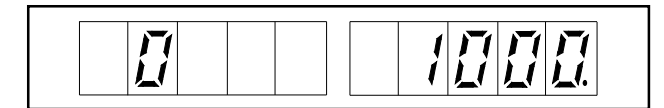

図11–6 10進数4バイト長データ設定の表示 図11-7 16進数1バイト長データ設定の表示

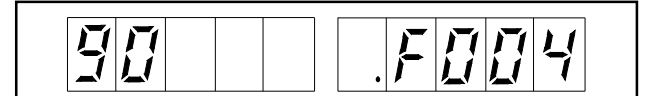

図11-8 16進数2バイト長データ設定の表示 図11-9 10進数1バイト長データ設定の表示

図11-6~図11-10の表示の様に、 左から2桁目以外の位置にドットポイント が表示している状態で、設定したいデータを 数字キーまたはA~Fのキーで入力します。 であることを表します。 STOR キーを押すとデータが確定され記憶されます。

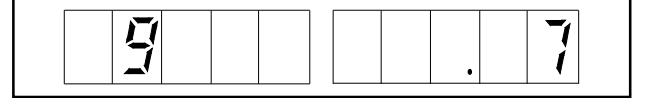

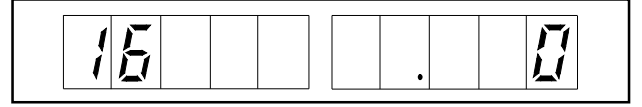

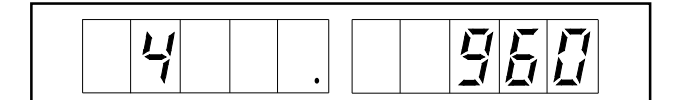

#### このとき、データの表示が点滅して設定中 図11-10 10進数2バイト長データ設定の表示

また、点滅中に LOAD キーを押すと入力したデータが解除されます。

11-4-3 ステップナンバの送り戻し

ステップナンバ設定時、データ設定時どちらの時でも│↑│↓↓キーでステップナンバの送り戻しができます。

11-5 パラメータの初期化

#### <操作方法>

Ē

- 1. MITY-SERVOの電源を投入します。 プログラムが立上がり、QMCLパラメータモードになります。
- 2. キーボードの END キーを押します。 表示の左側に数字(プログラムストップの行数)が表示されます。
- 3. キーボードの STOR キーを押します。 表示している数字が消え、左端にドットポイント(点)が表示されます。
- 4. キーボードの OPTION → A → CR キーを続けて押します。
- 5. 左端にドットポイントが点灯したら、 JOB → CR のキーを続けて押します。 これで、本来の動作プログラムが実行されます。

 $\langle$ ! $\mathop{\backslash}$  安全上のご注意 ・ご使用の前に取扱説明書とその他の付属書類をすべて熟読し、正しくご使用ください。 ・取扱説明書は最終的にご使用になるお客様のお手元にまでお届けください。 ・MITY SERVOは一般産業用のモータコントローラです。 ・MITY SERVOの故障や誤動作が直接人命を脅かしたり、人体に危害を及ぼす恐れがある装置 (原子力制御、航空宇宙機器、各種安全装置など)に使用する場合はその都度検討が必要となります。 ・本製品は医療機器には使用できません。 ・本製品の故障により人命または設備の重大な損失が予想される機械への適用に際しては安全装置を設置 してください ・配線工事は、電気工事の資格者が行ってください。 ・お客様による製品の改造は行わないで下さい。 ・この取扱説明書のイラスト等はイメージを表現したものです。

# 株式会社 MSテクノ

〒811-4221 福岡県遠賀郡岡垣町山田1048

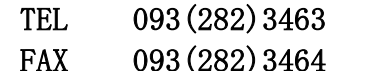

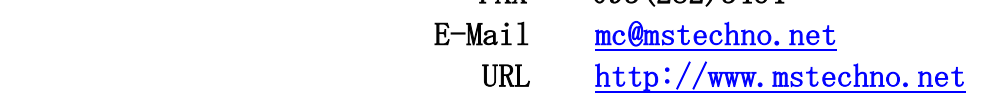

作 成 2006 年 03 月 01 日 改版 2 2008 年 10 月 06 日 改版 3 2021 年 09 月 28 日

本製品の最終使用者が軍事関係であったり、用途が併記などの製造用である場合には外為法(外国為替及び外国貿易管理法) の定める輸出規制の対象となることがありますので、その場合には日本国政府にたいして輸出許可の申請をして下さい。 また被該当品であれば、通関上種類が必要になりますので、当社までご連絡ください。 製品改良のため、記載事項を予告なしに変更することがあります。